VŠB – Technická univerzita Ostrava Fakulta elektrotechniky a informatiky Katedra kybernetiky a biomedicínského inženýrství

# **Řízení a vizualizace fyzikálního modelu rotačního invertního kyvadla s pomocí řídicího systému REX a I/O modulů B-R X20**

**Control and Visualization of Rotary Inverted Pendulum using REX Control System and I/O Modules B-R X20**

Ostrava, 2013 Bc. Michal Hajda

VŠB - Technická univerzita Ostrava Fakulta elektrotechniky a informatiky Katedra kybernetiky a biomedicínského inženýrství

# Zadání diplomové práce

#### **Bc. Michal Hajda**

Studijní program:

Studijní obor:

Téma:

Student:

2601T004 Měřicí a řídicí technika

N2649 Elektrotechnika

Řízení a vizualizace fyzikálního modelu rotačního inverzního kyvadla s pomocí řídicího systému REX a I/O modulů B-R X20 Control and Visualization of Rotary Inverted Pendulum using REX Control System and I/O Modules B-R X20

Zásady pro vypracování:

1. Studium základních metod syntézy zpětnovazebních regulačních obvodů a metod moderní teorie řízení.

2. Seznámení se s matematickým a fyzikálním modelem rotačního inverzního kyvadla.

3. Volba typu regulátoru, návrh regulátoru a simulace regulačního obvodu v prostředí REX + Simulink.

4. Realizace navrženého algoritmu s využitím řídicího systému REX, modulů B-R řady X20 a jednodeskového PC s OS Linux/Xenomai.

5. Vizualizace ve vybraném vizualizačním systému SCADA/HMI nebo s využitím technologie HTML5. 6. Zhodnocení, závěr.

Seznam doporučené odborné literatury:

[1] XUE, Dingyü, Yangquan CHEN a Derek P. ATHERTON. Linear feedback control: analysis and design with MATLAB. 4th rev. and enlarged ed. Philadelphia, PA: Society for Industrial and Applied Mathematics, c2007. xii, 354 p. ISBN 08-987-1638-1/978-0-898716-38-2.

[2] NOSKIEVIČ, Petr. Modelování a identifikace systémů. 1. vyd. Ostrava: MONTANEX, a. s., 1999. 276 s. ISBN 80-7225-030-2.

[3] VÍTEČKOVÁ, Miluše a Antonín VÍTEČEK. Základy automatické regulace. 2. vyd. Ostrava: VŠB-TU Ostrava, 2008. 243 s. ISBN 978-80-248-1924-2.

[4] VAVŘÍN, Petr. Teorie automatického řízení I (Lineární spojité a diskrétní systémy). 2. přepracované vyd. Brno: VUT Brno, 1991. 158 s. ISBN 80-214-0244-X.

[5] VAVŘÍN, Petr. Teorie dynamických systémů. 1. vyd. Brno: VUT Brno, 1989. 177 s.

[6] ZÍTEK, Pavel, Milan HOFREITER a Jaroslav HLAVA. Automatické řízení. Vyd. 2., přeprac. Praha: Vydavatelství ČVUT, 1999. 148 s. ISBN 80-010-2044-4.

[7] ŠULC, Bohumil. Teorie automatického řízení s počítačovou podporou. Vyd. 1. Praha: ČVUT, Strojní fakulta, 1999. 154 s. ISBN 80-010-1974-8.

[8] OŽANA, Štěpán. Navrhování a realizace regulátorů. vyd. 1. Ostrava: VŠB - TU Ostrava, 2012. Studijní materiály. 136 s. ISBN 978-80-248-2605-9.

[9] Firemní dokumentace Matlab and Simulink (MathWorks).

[10] Firemní dokumentace Rex Controls.

[11] Firemní dokumentace B-R Automation k programovatelným automatům a I/O modulům řady X20.

Formální náležitosti a rozsah diplomové práce stanoví pokyny pro vypracování zveřejněné na webových stránkách fakulty.

Vedoucí diplomové práce: Ing. Štěpán Ožana, Ph.D.

Datum zadání: 16.11.2012 Datum odevzdání: 07.05.2013

doc. Ing. Jiří Koziorek, Ph.D. vedoucí katedry

prof. RNDr. Václav Snášel, CSc. děkan fakulty

## Prohlášení

Prohlašuji, že jsem tuto diplomovou práci vypracoval samostatně. Uvedl jsem všechny literární prameny a publikace, ze kterých jsem čerpal.

V Ostravě dne 7. 5. 2013

 $\hat{\mathcal{A}}$ 

Ay

# Poděkování

Touto cestou bych chtěl poděkovat pánům Ing. Štěpánu Ožanovi, Ph.D. a Ing. Martinovi Piešovi, Ph.D. za konzultace, cenné rady a připomínky, které mi poskytli při řešení mé diplomové práce. Dále bych chtěl poděkovat své rodině za podporu a důvěru při studiu na vysoké škole.

### Abstrakt

Tato práce se zabývá návrhem a realizací regulátoru pro fyzikální model rotačního invertního kyvadla. Součástí práce je studium základních metod syntéz zpětnovazebních regulačních obvodů a moderních metod řízení. Dále seznámením se s matematickým a fyzikálním modelem kyvadla.

Stěžejním je volba typu regulátoru a jeho návrh. Tento regulátor je pak simulován v prostředí REX + Simulink. Dále následuje realizace navrženého regulačního algoritmu s využitím řídicího systému REX, modulů B-R řady X20 a jednodeskového PC s OS Linux/Xenomai.

GUI je realizovanéve vybraném vizualizačním systému SCADA/HMI nebo s využitím technologie HTML5.

#### Klíčová slova

Rotační inverzní kyvadlo; LQR regulátor; REX; Simulink; B-R X20; Linux/Xenomai; SCADA/HMI; GUI; HTML5

### Abstract

This paper describes the design and implementation of a physical model controller for a rotary inverted pendulum. Part of this work is to study the basic methods of synthesis of feedback control circuits and modern management methods. Further acquaintance with the mathematical and physical model of the pendulum.

The key is the choice of the type of controller and its design. This controller is then simulated in REX + Simulink environment. This is followed by implementation of the proposed control algorithm using control system REX, BR Series X20 modules and single-PC with Linux/Xenomai.

GUI is selected implemented by visualization system SCADA / HMI or using HTML5 technology.

### Keywords

Rotational Inverted Pendulum; LQR Controller; REX; Simulink; Bernecker-Rainer X20; Linux/Xenomai; SCADA/HMI; GUI; HTML5

# Seznam použitých symbolů a zkratek

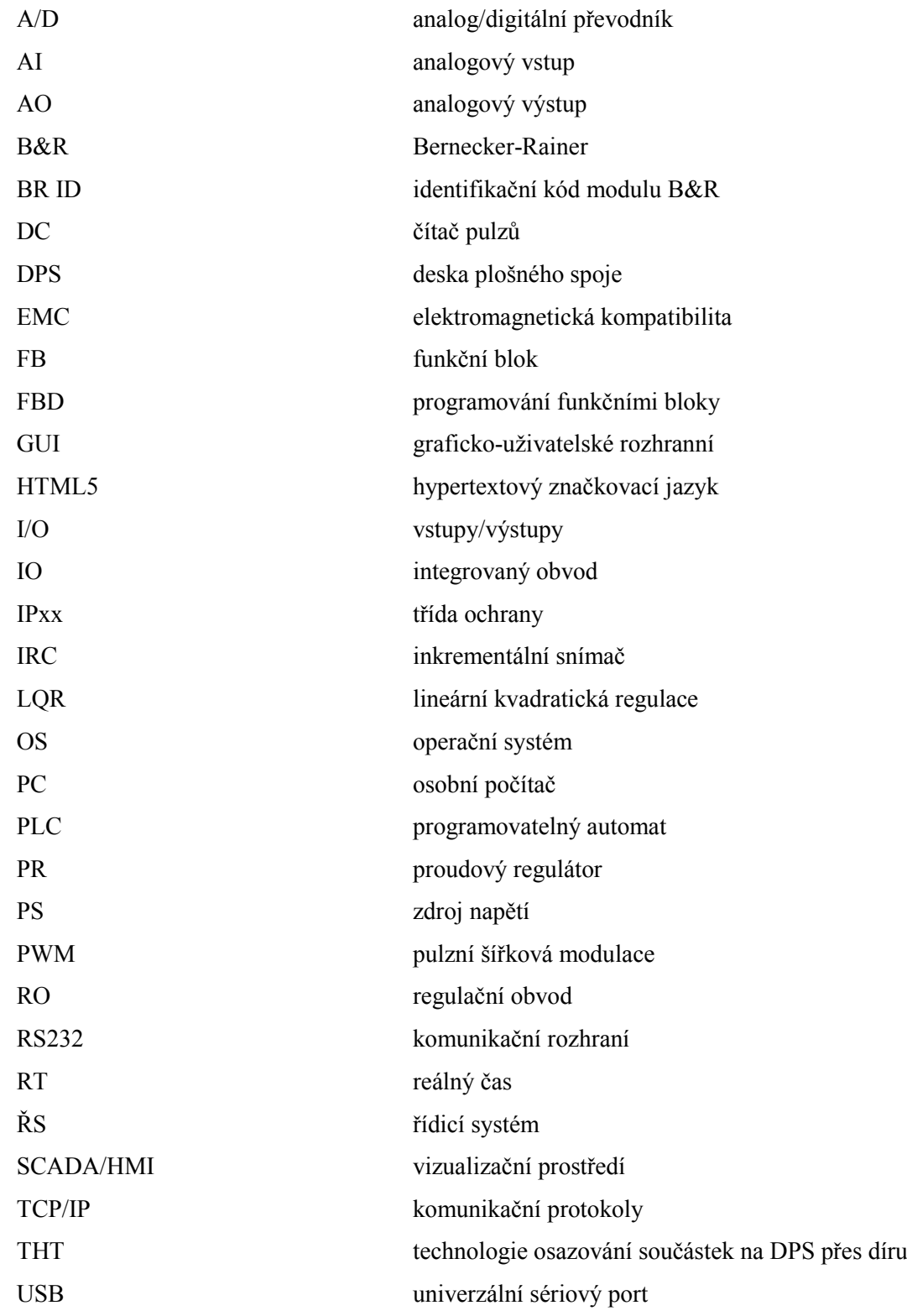

# Obsah

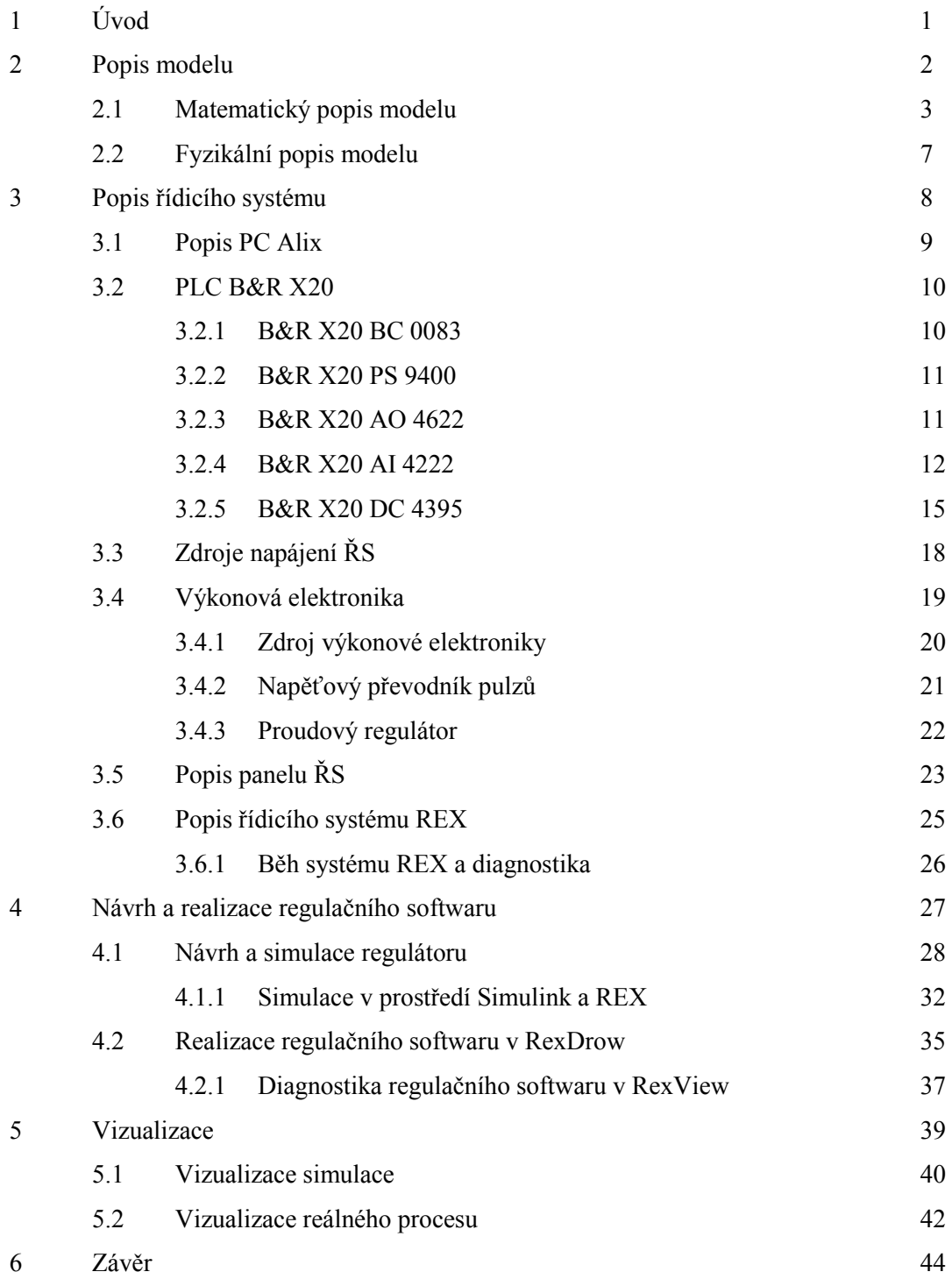

# 1 Úvod

Cílem této diplomové práce je regulovat (řídit) fyzický model rotačního invertního kyvadla. Regulace (latinsky regula) obecně znamená řídicí či usměrňující činnost, ať už prováděnou člověkem, nebo automatickým zařízením (regulátorem). Ten patří neodmyslitelně k hlavním prvkům automatizace v průmyslu.

Řízení invertního kyvadla je jednou z konvenčních problematik regulace vůbec. V praxi se jedna o řízení raket, různých mobilních robotů, nebo třeba i dnes již známého vozítka Segway a mnoha dalších.

Úkolem tedy je navrhnout a realizovat regulátor a prostřednictvím řídicího systému regulovat rotační invertní kyvadlo do vertikální polohy vůči zemi.

Pro naplnění cíle je nejprve nutné nastudovat základní metody syntéz zpětnovazebních regulačních obvodů a moderních metod řízení. S nabytými znalostmi je třeba se seznámit s matematickým a fyzikálním modelem rotačního invertního kyvadla. Model (soustavu) je třeba identifikovat a pomocí matematického aparátu vyjádřit jeho přenos.

Vzhledem k povaze regulační úlohy je volba typu regulátoru mířena k moderním metodám řízení. V úvahu pak připadá LQR, LQG metody návrhu regulátoru. Tento regulátor je implementován a simulován ve vývojovém prostředí řídicího systému REX. Řídicí systém REX běží na jednodeskovém PC Alix s operačním systémem Linux/Xenomai. Toto PC pak prostřednictvím komunikace POWERLINK (na bázi Ethernet) ovládá PLC B&R řady X20, jenž slouží jako I/O periferie řídicího systému.

Jako řízení, nastavování a diagnostika regulace je určen vizualizační sytém (GUI) SCADA/HMI ve vybraném vývojovém vizualizačním prostředí, nebo s využitím technologie HTML5.

## 2 Popis modelu

Rotační inverzní kyvadlo se skládá hned z několika klíčových částí. Tyto jednotlivé části jsou nezbytně nutné členy, bez nichž by se daný model nedal regulovat. Na obrázku 1 je zobrazen a popsán náčrt kyvadla, skládající-se z jmenovitých částí.

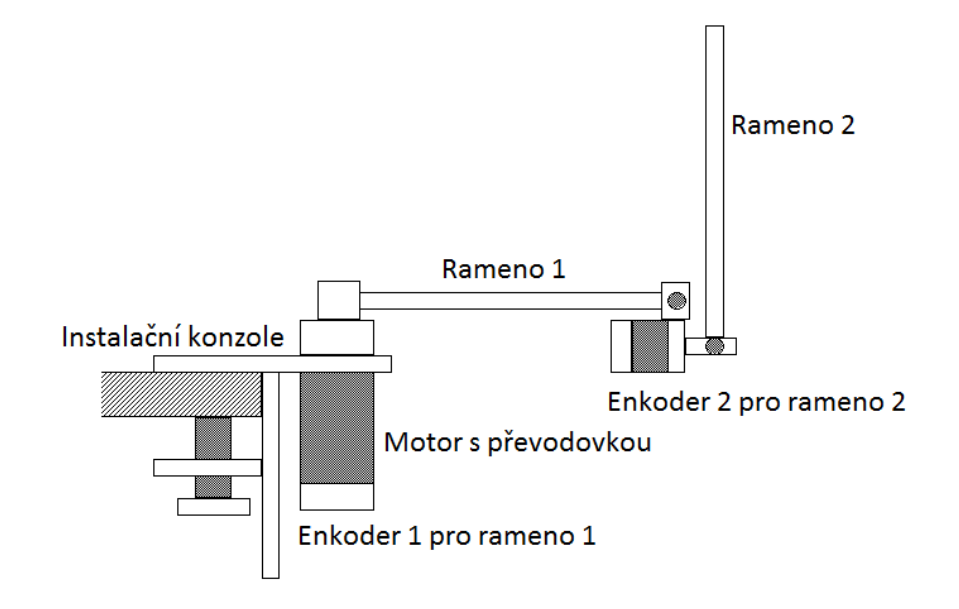

*Obr. 1 Rotační inverzní kyvadlo*

Jako první část nacházející se na obr. 1 je instalační konzole. Tato konzole slouží k fyzickému uchycení modelu na různé předměty v okolí, jako je například stojan, pracovní stůl, reprezentační panel a podobně.

Na tuto konzoly navazuje motor, jenž je akčním členem modelu rotačního inverzního kyvadla. Součástí motoru je převodovka s převodem 1:48 pro zvýšení momentu na hnací hřídeli a enkodér 1, který snímá počtem pulzů polohu ramene 1.

Rameno jedna, které je pevně uchyceno na hřídeli motoru, se otáčí po horizontální rovině a vytváří tak odstředivou sílu. Na opačném konci tohoto ramene je pevně nainstalována soustava se dvěma prvky, resp. enkodérem 2 a ramenem 2.

Enkodér 2, jehož součástí není ani motor, ani převodovka, je na rameni 1 umístěn tak, aby sdílel svou osu otáčení s osou ramene 1. Tímto polohováním se zajistí instalační bod spoje enkodér 2 – rameno 2 (viz obr. 1). Resp. otáčecí hřídel enkodéru 2 tvoří konec ramene 1, který je spojen s ramenem 2.Rameno 2 se tak pohybuje (otáčí) na horizontální ploše kolem vertikální osy ramene a enkodéru 2.

# 2.1 Matematický popis modelu [7]

Chceme-li model (soustavy) analyzovat, je nutné vytvořit matematický model a obecně ho vyjádřit diferenciální rovnicí. Jedna z dobře známých metod nejen pro inverzní kyvadla je použití Lagrangeovy rovnice. Ta je odvozena z relační rovnice, potenciální a kinetickou energií.Není snadné modelovat fyzikální systém dokonale. Nejdůležitější je najít faktory, které ovlivňují systém a uplatňovat je správně v systému rovnic. Jakmile je model systému dobře zaveden, je pak návrh regulátoru relativně snadno proveditelný.

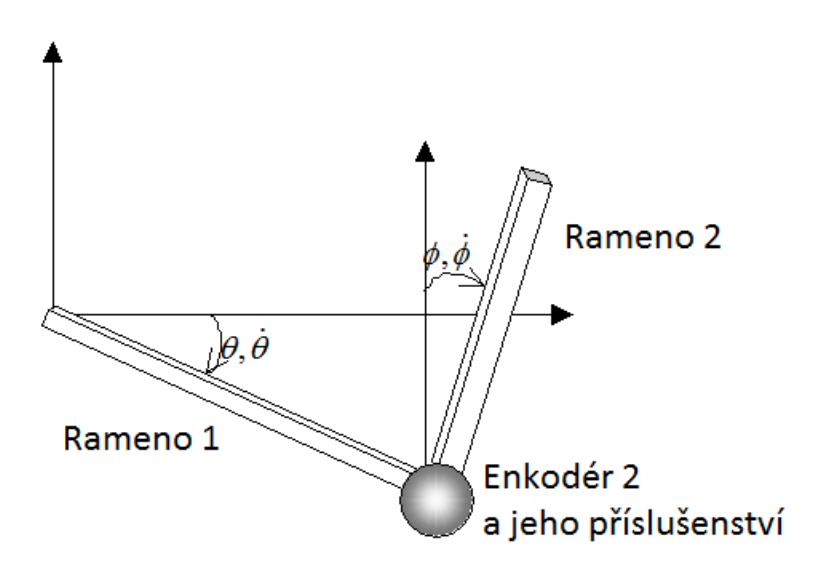

*Obr. 2 Odvození matematického modelu*

#### Rovnice pohybu pomocí Lagrangeovy rovnice

Pohybová rovnice pro souřadný systém, který má n stupňů volnosti, lze odvodit využitím Lagrangeovy rovnice.

- Kinetická energie: *T*
- Potenciální energie: *V*
- Externí síly: *F<sup>i</sup>*

$$
\frac{d}{dt}\left(\frac{\partial T}{\partial \dot{q}_i}\right) - \frac{\partial T}{\partial q_i} + \frac{\partial T}{\partial q_i} = F_i, \qquad i = 1, 2, \cdots, n
$$
\n(1)

Po získání rovnice kinetické a potenciální energie pro invertní kyvadlo, může dosáhnout pohybové rovnice nahrazením *T* a *V*. Je však třeba počítat rovnice jednotlivých energií zvlášť. Tzn. Zvlášť pro rameno 1, rameno 2 a enkodér 2 s příslušenstvím.

### Kinematická energie ramene 1

Rameno 1 se pohybuje pouze horizontálně, proto se její potenciální energie rovná nule. Vlastní pouze kinetickou energii.

$$
dT_1 = \frac{1}{2} dm v^2(x) = \frac{1}{2} dm(x\dot{t})
$$

• *x*: Délka od středu

• *ρ*: Hustota (na jednotku délky) ramene 1

• *A*: Průřez ramene 1

$$
T_1 = \int_0^{L_1} dT_1 = \int_0^{L_1} \frac{1}{2} \rho A \dot{\theta}^2 x^2 dx = \frac{1}{2} \rho A \dot{\theta}^2 \frac{1}{3} L_1^2 = \frac{1}{6} (\rho A L_1^2) L_1^2 \dot{\theta}^2 = \frac{1}{6} m_1 L_1^2 \dot{\theta}^2
$$
 (3)

$$
V_1 = 0 \tag{4}
$$

### Enkodér + příslušenství spoje

Příslušenství enkodéru se otáčí v horizontální rovině ses tejnou rychlostí jako rameno 1. Proto tyto díly mají pouze kinetickou energii. Potenciální energie je obdobně jako v případě Ramene 1 nulová. Pokud *M* je celková hmotnost enkodéru a jeho příslušenstvím , pak jeho kinetická energie může být vyjádřena, jak je znázorněno níže.

$$
T_2 = \frac{1}{2}M(L_1\dot{\theta})^2 = \frac{1}{2}ML_1^2\dot{\theta}^2
$$
 (5)

$$
V_2 = 0 \tag{6}
$$

### Rameno 2

Rameno 2 je spojeno s hřídeli enkodéru 2, který je připojen k ramenu 1.

$$
dT_3 = \frac{1}{2} dm (L_1 \dot{\theta} + x \dot{\phi} \cos \phi)^2 + \frac{1}{2} dm (x \dot{\phi} \sin \phi)^2
$$
  
=  $\frac{1}{2} \rho A (L_1 \dot{\theta}_2 + 2 L_1 \dot{\theta} x \dot{\phi} \cos \phi + x^2 \dot{\phi}^2) dx$  (7)

$$
dV_3 = dmg(x\cos g) = \rho Ag(x\cos\phi)dx\tag{8}
$$

Díky integraci s ohledem na jeho délku, získáme

$$
T_3 = \int_0^{L_2} dT_3 = \int_0^{L_2} \frac{1}{2} \rho A (L_1 \dot{\theta}_2 + 2L_1 \dot{\theta} \dot{\phi} \cos \phi + x^2 \dot{\phi}^2) dx
$$
  
=  $\frac{1}{2} \rho A (L_1^2 L_2 \dot{\theta}^2 + 2L_1 L_2^2 \dot{\theta} \dot{\phi} \cos \phi + \frac{1}{3} L_2^3 \dot{\phi}^2)$   
=  $\frac{1}{2} m_2 (L_1^2 \dot{\theta}^2 + L_1 L_2 \dot{\theta} \dot{\phi} \cos \phi + \frac{1}{3} L_2^2 \dot{\phi}^2)$  (9)

$$
= \frac{1}{2}m_2(L_1^2\theta^2 + L_1L_2\theta\phi\cos\phi + \frac{1}{3}L_2^2\phi^2)
$$
  

$$
V_3 = \int_0^{L_2} dV_3 = \int_0^{L_2} \rho A g(x\cos\phi) dx = \frac{1}{2} \rho A g L_2^2 \cos\phi = \frac{1}{2}m_2 g l \cos\phi
$$
 (10)

# Energie celého systému

Rovnice energií jsou pro celý systém následující

$$
T = T_1 + T_2 + T_3
$$
  
=  $\frac{1}{6} m_1 L_1^2 \dot{\theta}^2 + \frac{1}{2} M L_1^2 \dot{\theta}^2 + \frac{1}{2} m_2 (L_1^2 \dot{\theta}^2 + L_1 L_2 \dot{\theta} \dot{\phi} \cos \phi + \frac{1}{3} L_2^2 \dot{\phi}^2)$  (11)  
=  $\frac{1}{2} \left( \frac{1}{3} m_1 + M + m_2 \right) L_1^2 \dot{\theta}^2 + \frac{1}{6} m_2 L_2^2 \dot{\phi}^2 + \frac{1}{2} m_2 L_1 L_2 \dot{\theta} \dot{\phi} \cos \phi$ 

$$
V = V_1 + V_2 + V_3 = \frac{1}{2} m_2 g L_2 \cos \phi
$$
 (12)

Výše uvedené rovnice energií se transformují podle modelu Legrange a dosáhne se matematického modelu pro invertní kyvadlo

$$
\frac{1}{2}\left(\frac{1}{3}m_1 + M + m_2\right)L_1^2 \ddot{\theta} + \frac{1}{2}m_2 L_1 L_2 \ddot{\phi} \cos \phi - \frac{1}{2}m_2 L_1 L_2 \dot{\phi} \sin \phi = T
$$
\n
$$
\frac{1}{3}m_2 L_2^2 \ddot{\phi} + \frac{1}{2}m_2 L_1 L_2 \ddot{\theta} \cos \phi - \frac{1}{2}m_2 g L_2 \sin \phi = 0
$$
\n(13)

#### Linearizace

Model Invertního kyvadla, byl výše odvozen v nelineárních rovnicích. Je velmi obtížné navrhnout algoritmy stabilizace pro tyto nelineární systémy. Pro zjednodušení se u nelineárních systémů linearizace. U tohoto systému invertního kyvadla lze linearizace dosáhnout. Za těchto podmínek, je rovnice jednoduchá.

$$
\sin \theta \approx \theta, \cos \theta \approx 1, \sin \phi \approx \phi, \cos \phi \approx 1
$$

Dosazením pro zjednodušení jsou následující rovnice linearizovány

$$
\frac{1}{2}\left(\frac{1}{3}m_1 + M + m_2\right)L_1^2 \ddot{\theta} + \frac{1}{2}m_2 L_1 L_2 \ddot{\theta} = T
$$
\n
$$
\frac{1}{3}m_2 L_2^2 \ddot{\theta} + \frac{1}{2}m_2 L_1 L_2 \ddot{\theta} - \frac{1}{2}m_2 g L_2 \phi = 0
$$
\n(14)

Tato rovnice může být převedena do stavové formy za předpokladu

$$
\left[x_1, x_2, x_3, x_4\right]^T = \left[\theta, \vec{t}, \ldots, \vec{t}\right] \tag{15}
$$

$$
\begin{bmatrix} 1 & 0 & 0 & 0 \ 0 & (\frac{1}{3}m_1 + M + m_2)L_1^2 & 0 & \frac{1}{2}m_2L_1L_2 \\ 0 & 0 & 1 & 0 & \frac{1}{3}m_2L_2^2 \end{bmatrix} \begin{bmatrix} \dot{x}_1 \\ \dot{x}_2 \\ \dot{x}_3 \\ \dot{x}_4 \end{bmatrix} + \begin{bmatrix} 0 & -1 & 0 & 0 \ 0 & 0 & 0 & 0 \ 0 & 0 & -1 & \frac{1}{3}m_2 \\ 0 & 0 & 0 & -1 & \frac{1}{3}m_2L_2^2 \end{bmatrix} \begin{bmatrix} x_1 \\ x_2 \\ x_3 \\ x_4 \end{bmatrix} = \begin{bmatrix} 0 \\ T \\ 0 \\ 0 \end{bmatrix}
$$

kde  $x_1, x_2, x_3, x_4$ : stavové veličiny

# 2.2 Fyzikální popis modelu

Fyzikálním popisem modelu rotačního invertního kyvadla se rozumí popis, který obsahuje technické parametry, jako jsou například rozměry, hmotnosti apod. Mimo jiné jsou jeho součástí specifické charakteristiky různých částí i akčních členů, ze kterých se model skládá. Tato kapitola umožňuje pozorovat daný model spíše z pohledu čísel a dovednostních podmínek. Pro představu fyzikálně-vizuální, je zde umístěn obrázek skutečného kyv.

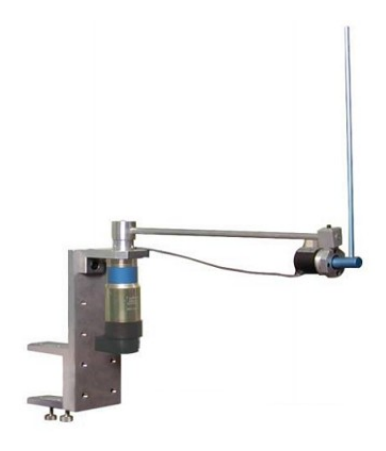

*Obr. 3Skutečné kyvadlo*

Jak již bylo řečeno v obecném popisu modelu, kyvadlo se skládá hned z několika částí, jako jsou například: instalační konzole, motor s převodovkou a enkodérem 1, přes rameno 1,ke enkodéru2 až po rameno 2. V této kapitole 2.2 se nachází k dispozici technický popis modelu skutečného kyvadla. Základní specifikace kyvadla se nacházejí v tabulce 1.

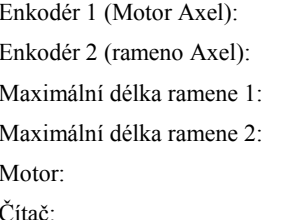

4096 pulzů/otáčka 4000 pulzů/otáčka (NIDEC NEMICON)  $235$  mm  $330$  mm MINIMOTOR 3557K048CR 48V, 74W, 1350 rpm  $16$  bit

#### **Tab. 1** Specifikace kyvadla

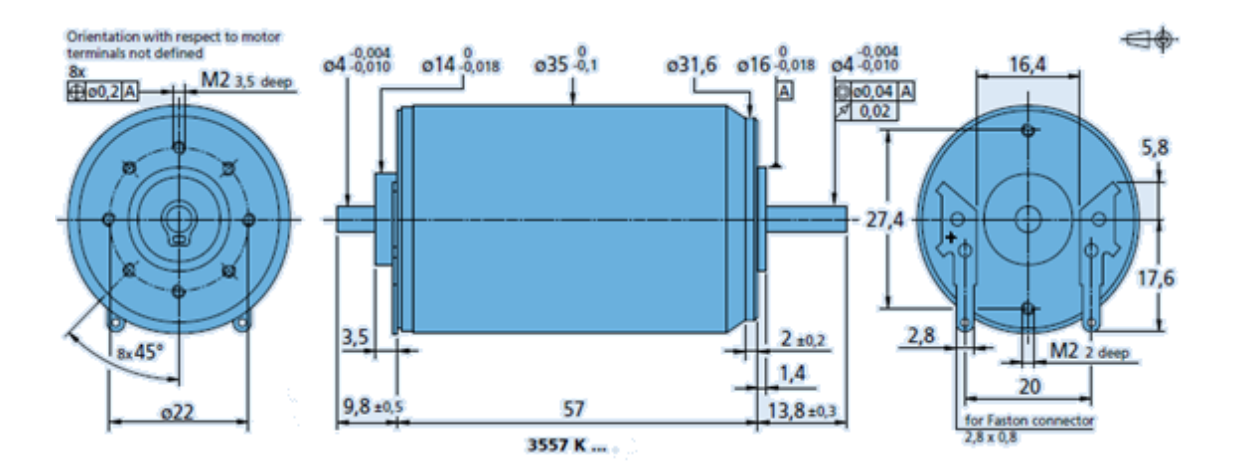

*Obr. 4 Motor modelu*

### 3 Popis řídicího systému

Cílem řídicího systému je správně regulovat moment elektromotoru modelu tak, aby důsledkem pohybu ramene 1, bylo rameno 2 permanentně v invertně-vertikální poloze. K tomuto cíli je zapotřebí budit motor a zároveň snímat polohy jednotlivých ramen. Zařízení, které tyto činnosti vykonává, je dané zadáním této úlohy. Vstupem tohoto procesu řízení je jakýsi uživatel, který zadá povel pro dosažení stavu a řídicí systém rozkmitá kyvadlo do kritické amplitudy, kde jej zreguluje do výše zmíněné polohy. Zároveň tento systém zapisuje, zobrazuje a ukládá vstupní/výstupní data pro analýzu regulačního děje, popřípadě jiného zpracování.

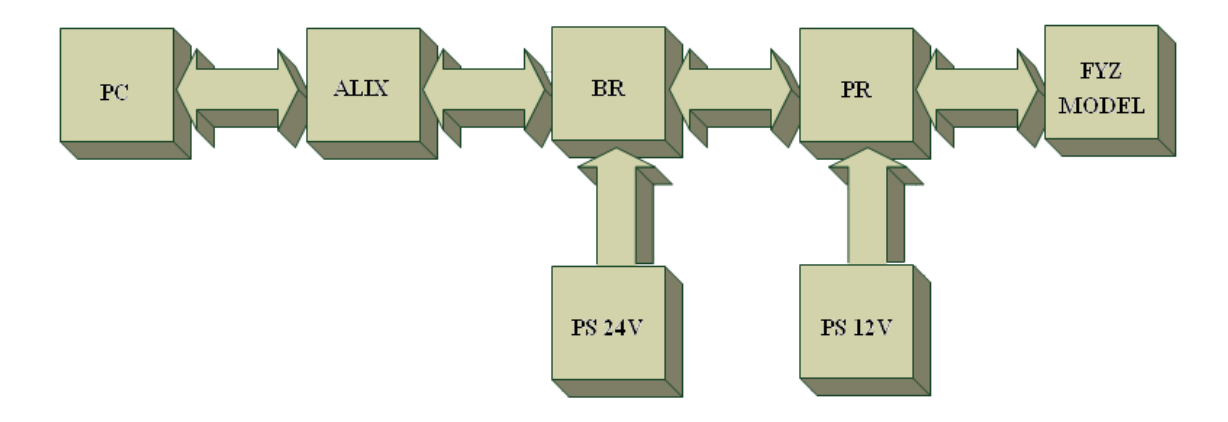

*Obr. 5 Blokové schéma řídicího systému*

Obrázek č. 5 zobrazuje blokové schéma regulačního systému. Vstupem do tohoto systému je jednodeskové PC ALIX. Na tomto PC je spuštěn operační systém LINUX. Pro úlohy tohoto charakteru je na OS instalována nástavba pro REALTIME operace. Na tomto OS je spuštěn RUNTIME řídicího systému REX, což je SOFTWAROVÉ jádro řídicího systému. PC komunikuje pomocí Ethernet rozhraní na vstupu s PC uživatele buď pro programování, nebo diagnostické potřeby. Na výstupu PC komunikuje s programovatelným automatem B&R řady X20, který zastává funkci vstupů/výstupů ŘS. Pro provoz regulace kyvadla připojení uživatelského PC není nutné.

Modulární PLC výroby B&R X20 je řízen řídicím programem nacházející se v aplikaci REX na ALIX PC. Ten je napájen spínacím zdrojem stejnosměrného napětí 24V firmy TME. Úkolem toho PLC je číst pulzy enkodérů jednotlivých ramen pro určení polohy, měření resp. vstup požadované hodnoty, určovat směr a buzení motoru. Centrální modul X20 BC 0083 komunikuje přes Ethernet komunikační rozhraní s PC ALIX a dále komunikuje s ostatními moduly X20. Společně s centrálním modulem je na spol. DIN liště osazen modul napájení pro

řadu X20 s označením X20 PS 9400. Z modulu X20 AO 4622 je vyveden analogový výstup, který patřičně budí motor a určuje jeho moment a směr.

Modul X20 AI 4222 je analogový vstup. Tento vstup slouží k manuálnímu nastavování požadované hodnoty pomocí hladiny napětí. Čítač pulzů enkodérů u X20 je jako modul DC 4395.

Následující v řetězci regulačního systému je proudový regulátor. PR je zařízení, kdese signály z PLC transformují do elektrických hodnot potřebné k přímému řízení motoru. Např. napěťová hodnota analogového výstupu PLC reprezentující moment motoru je převedena z napětí na elektrický proud dané síly momentu. Pulzy enkodérů, jejichž napěťová hodnota je 5V je v PR transformována na napěťovou úroveň PLC modulu čítačů DC 4395 24V. Směr motoru, který fyzicky určuje PLC napěťovou úrovní analogového výstupu je zde převeden v podstatě na digitální bitový signál. Toto zařízení je napájeno spínaným zdrojem stejnosměrného napětí 12V a přímo řídí fyzický model kyvadla a odečítá jeho polohu.

### 3.1 Popis PC Alix

Platforma Alix vyrobená společností PC Engines. Konkrétní model Alix 2d13 je osazen mikroprocesorem značky AMD Geode LX800 taktovaným na 500 MHz. Je vybaven operační pamětí 256 MB a disponuje s jedním miniPCI slotem, třemi Ethernety 10/100 a také USB porty pro jednoduché datové připojení. Paměť pro OS a ostatní aplikace je realizována paměťovou CF kartou.

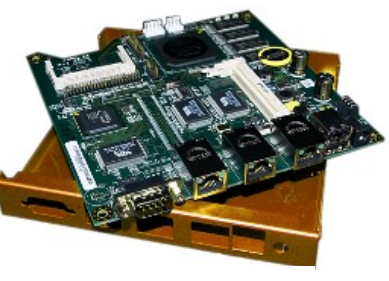

*Obr. 6 ALIX*

#### Parametry:

Procesor: AMD Geode LX800 500 MHz, Integratedcryptoaccelerator Operační paměť: DDR 256 MB DRAM Paměť: pro OS a aplikace na FC kartě ve slotu Porty: 3x LAN 10/100 Ethernet (chip Via), konektor RJ45, podpora napájeni 7-20V konektor LAN1 Sériový port RS 232C, konektor DB9 2x USB port Rozhraní: miniPCI slot, CompactFlash slot, LPC Bus Spotřeba: 3-4 W, s Linuxem 6 W (bez miniPCI karet), celkem max 15 W Teplota prostředí: 0 až 50C Hmotnost: 300g

### 3.2 PLC B&R X20

Bernecker-Rainer systémy I/O jsou univerzální a snadno použitelné. S ochranou IP20 a IP67 v libovolné kombinaci jak uvnitř, tak vně rozvaděče. Tyto systémy podporují všechny standartní sběrnicové systémy a mohou být smíchány s bezpečnostními I/O systémy.

Extrémně kompaktní systém X20 poskytuje širokou škálu modulů, které jsou vysoce účinné, pro připojení vedení a servis díky modulovému konstrukčnímu řešení. [6]

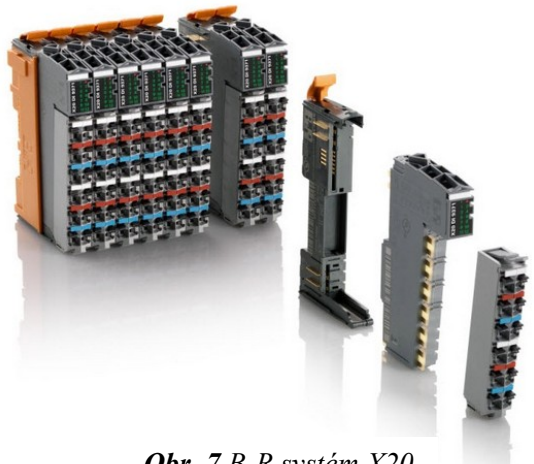

*Obr. 7 B-R systém X20*

#### 3.2.1 B&R X20 BC 0083

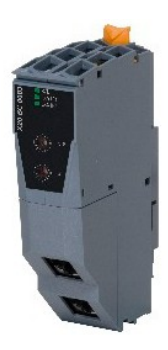

Tato sběrnice umožňuje připojit 2x POWERLINK V1 a V2. Dále jsou k dispozici možnosti synchronizace x2x LINK. POWERLINK je standardní protokol pro Fast Ethernet s Real-Time vlastnostmi. [6]

- POWERLINK V1/V2
- I/O konfigurace a aktualizace firmwaru přes sběrnici
- Integrovaný HUB pro efektivní kabeláž

*Obr. 8 BC 0083*

#### Specifikace modulu:

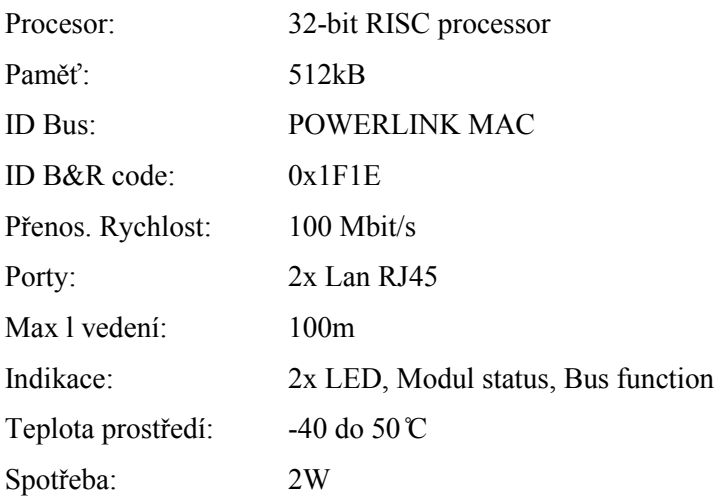

#### 3.2.2 B&R X20 PS 9400

Modul B-R PS 9400 sériové řady X20 slouží v řídicím systému jako modul napájení veškerých modulů nacházejících se na X20 sběrnici. Rovněž je vybaven napájením pro sběrnici řídicích prvku na x2x Link a také napájením ostatních I/O modulů. Je nezbytnou součástí provozu této modulární řady PLC. [6]

- Napájení sběrnice řízení, x2x Link a napájení interní I/O
- Redundance sběrnice / x2x Link je možné více napájecích modulů současně

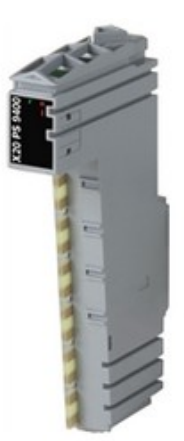

*Obr. 9 PS 9400*

• RS232 servisní rozhraní

Specifikace modulu:

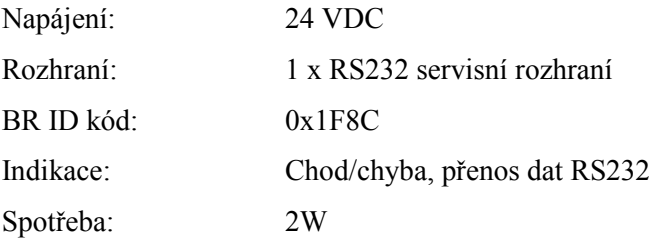

#### 3.2.3 B&R X20 AO 4622

Tento modul řady X20 pracuje jako analogový výstup. Je označen jako AO4622 a je vybaven čtyřmi výstupy s 12-bitovým digitál/analogovým převodníkem. Díky použití různých pinů připojení lze volit mezi napěťovým, nebo proudovým výstupem signálu. [6]

Modul je napájen prostřednictvím napájecí linky modulem zdroje PS 9400.

- 4 analogové výstupy
- volba napěťového/proudového výstupu
- 12-bitový digitál/analogový převodníl

### Specifikace modulu:

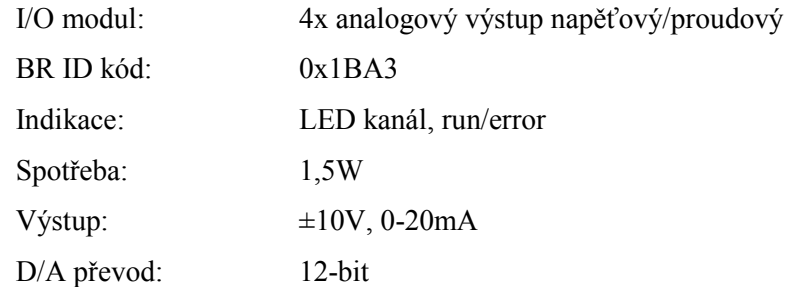

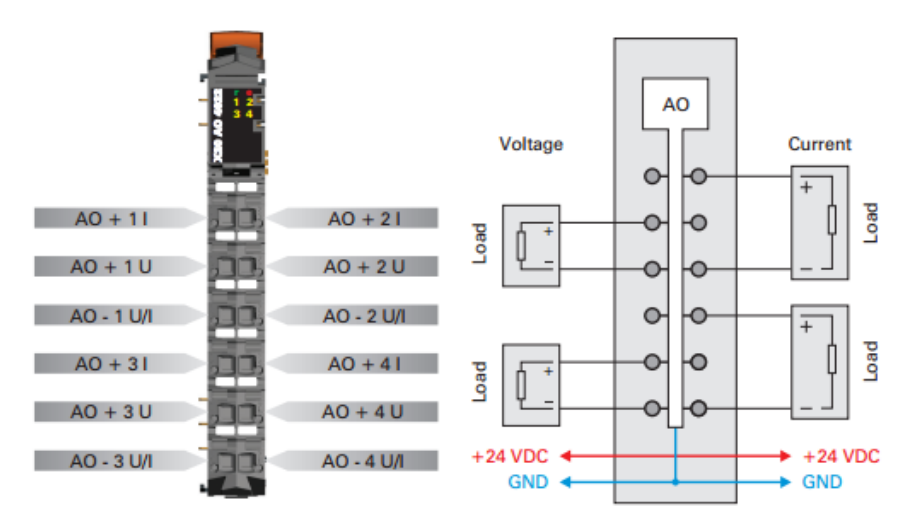

*Obr. 10 Struktura modulu AO 4622*

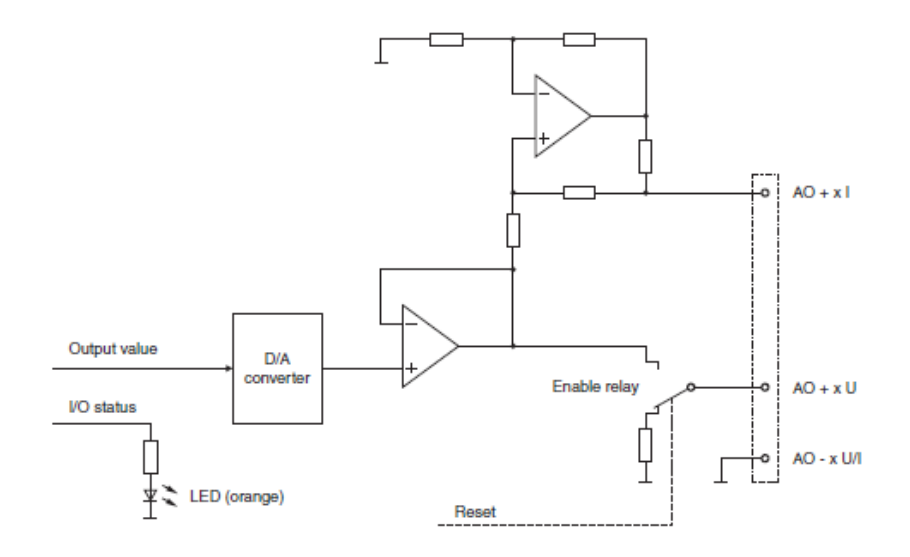

*Obr. 11 Schéma analogového výstupu*

#### 3.2.4 B&R X20 AI 4222

AI 4222 je jedním z nejvíce typických modulů řady X20 který výrobce Bernecker-Rainer nabízí pro účely řízení a regulace v automatizaci. Tento modul slouží jako analogový vstup měřeného signálu pro sběr spojitě tvarovaných informací. Modul je vybaven čtyřmi analogovými vstupy. Každý z těchto vstupů může nabývat napěťové hodnoty ±10V. Pro digitální zpracování dat zpracovává spojitý signál 12-bitový A/D převodník. Modul AI je stejně jako ostatní moduly řady X20 napájen 24V. [6]

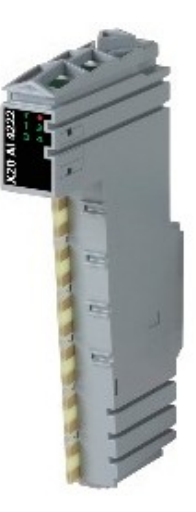

*Obr. 12 AI 4222*

- 4 analogové vstupy
- napěťová úroveň vstupu ±10V
- 12-bitový analog/digitální převodník

#### Specifikace modulu:

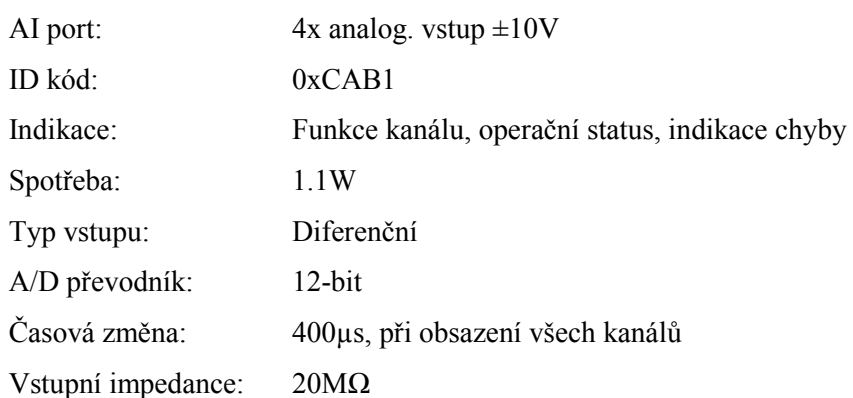

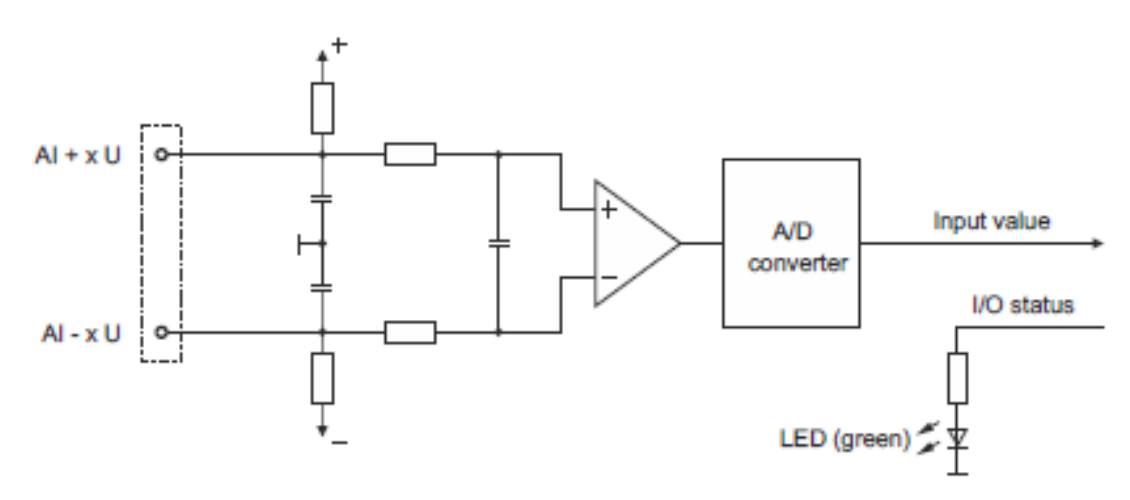

*Obr. 13 Schéma analogového vstupu*

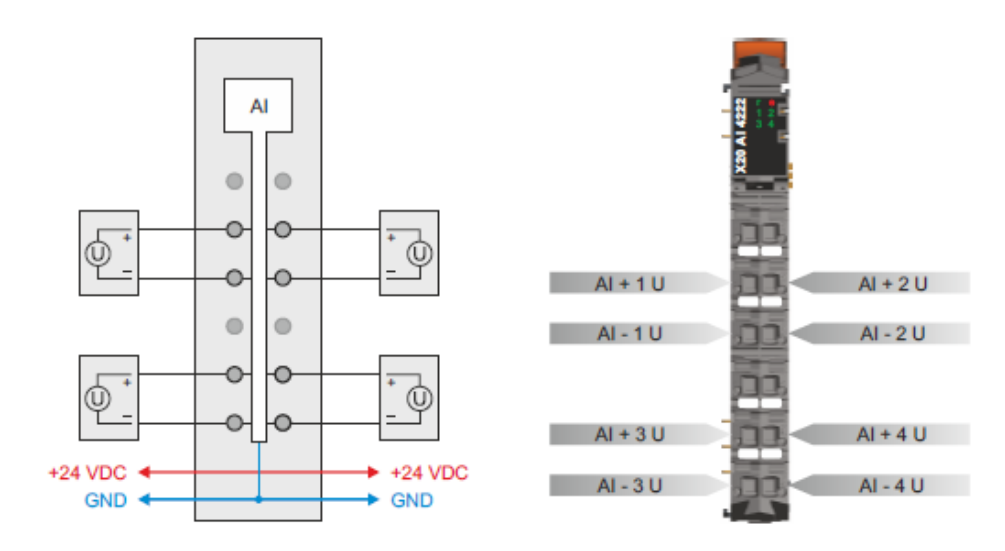

*Obr. 14 Struktura modulu AI 4222*

AI 4222 je také vybaven, na jednotlivých vstupech, nastavitelnou vstupní filtrací. Minimální doba cyklu ,musí být ≥ 500 µs. Pro kratší doby cyklu je filtrování eliminováno. Jestliže je vstupní filtrace aktivní, pak skenování vstupních kanálů probíhá v cyklech s dobou řádově ms. Projeví se časový posun mezi přepínání skenování jednotlivých kanálů je 200 µs. Konverze na síti cyklu probíhá asynchronně. [6]

Vstupní charakteristika může být ovlivněna jen tehdy, je-li použit filtr. Výše změny vstupní hodnoty je kontrolována tak, aby zadané limity nebyly překročeny. V případě, že jsou vstupní hodnoty překročeny, je upravená vstupní hodnota rovna původní v rámci možných hodnot. [6]

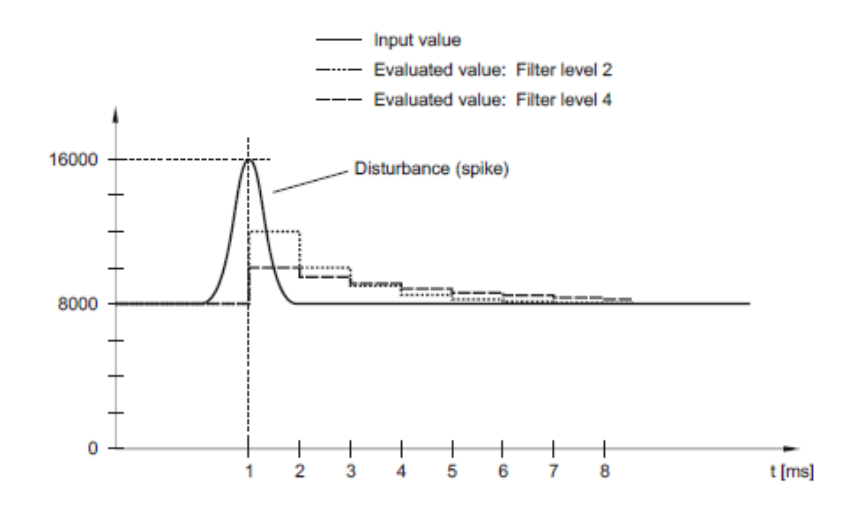

*Obr. 14 Filtrování náhodného pulzu (poruchy) na vstupu*

#### 3.2.5 B&R X20 DC 4395

Modul X20 DC 4395 je multifunkčním modulem čítačů (counteru). Tento modul podporuje připojení k ABR incremental enkodéru s napěťovou hladinou 24V, SSI enkodéru s napěťovou hladinou 24V. Dále podporuje funkci čítače pulzů s napěťovou hladinou 24V a PWM výstupy rovněž s napěťovou hladinou 24V. Velkou výhodou modulu je, že všechny podporované funkce mohou být smíšeny. [6]

- 1x ABR inkrementální enkodér (24V)
- 1x SSI absolute enkodér (24V)
- 1x čítač pulzů (24V)
- 2x PWM výstup (24V)
- 24 VDC a GND napájení enkodéru

#### Specifikace modulu:

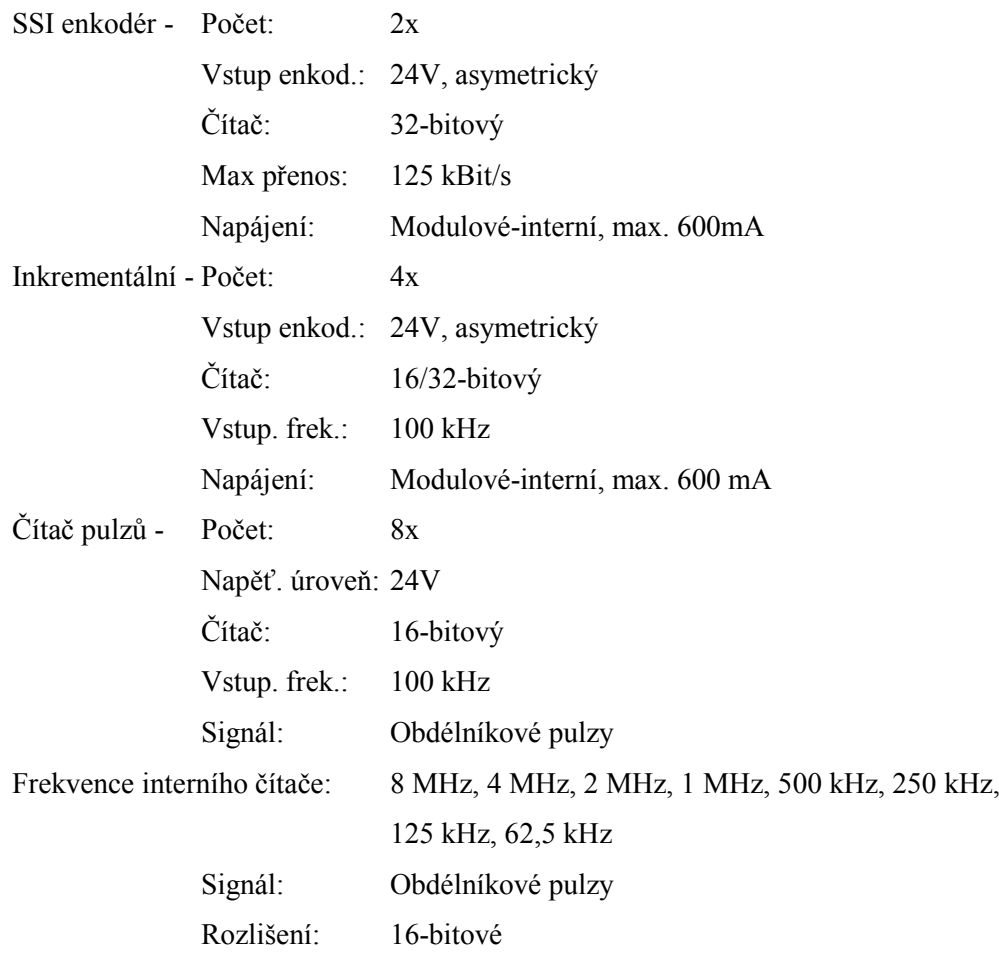

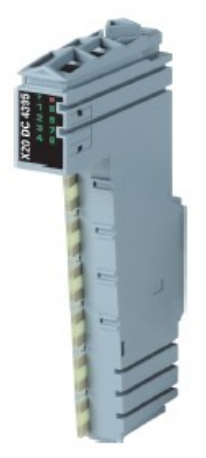

*Obr. 15 Modul DC 4395*

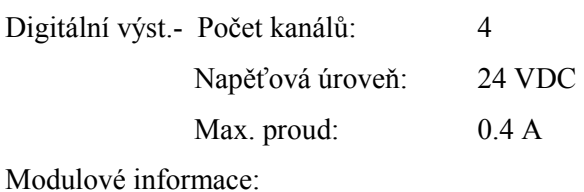

Indikace: I/O funkce kanálů, operační a modulový status Diagnostika: Modul run/error, výstupní indikace

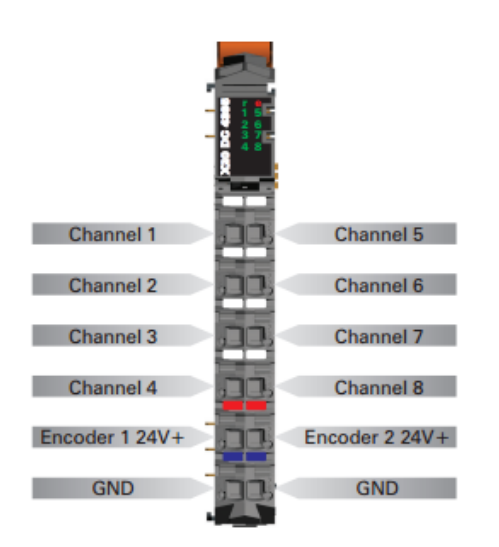

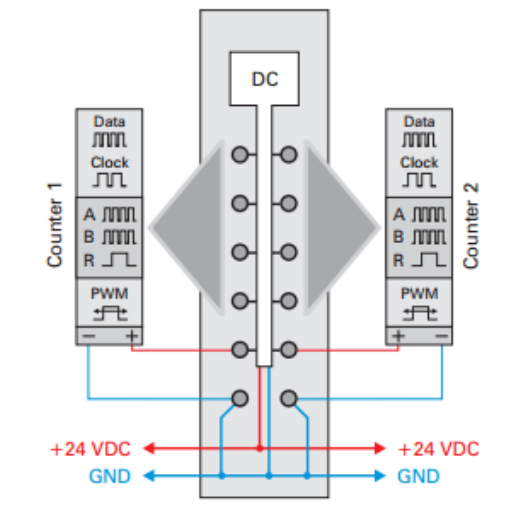

*Obr. 16 Struktura modulu DC 4395*

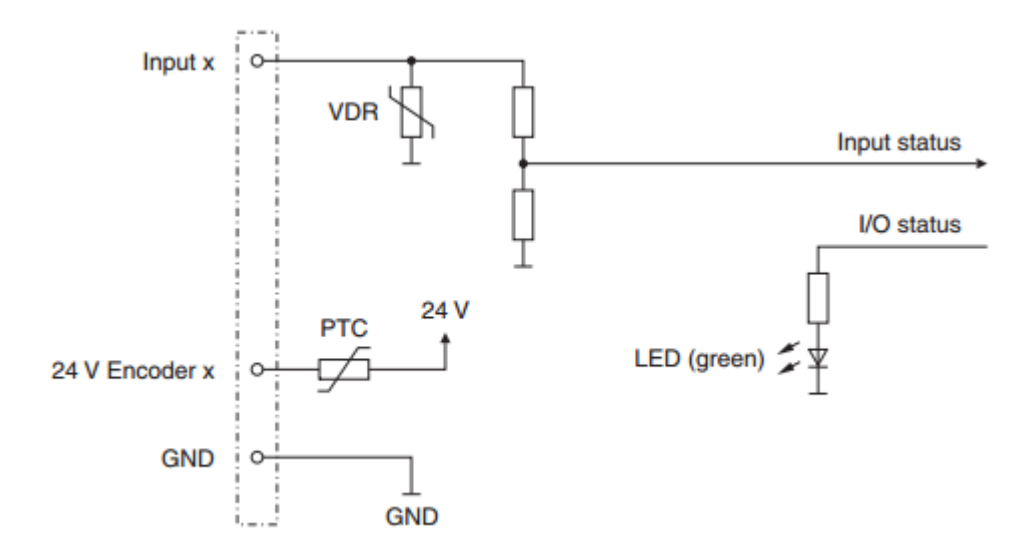

*Obr. 17 Schéma zapojní vstupu čítače*

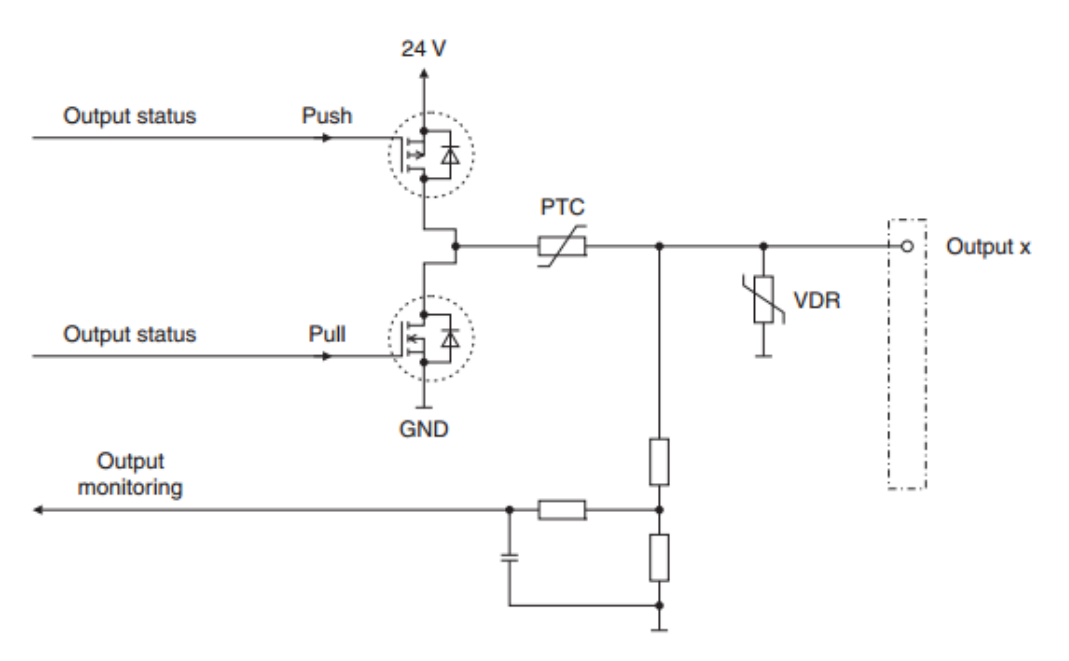

*Obr. 18 Schéma zapojení výstupu čítače*

Výpočet doby periody:

Modul BR DC 2395 X20 obsahuje čtyři kanály (výstupy). Tyto výstupy lze porovnávat jako výstupy PWM. Doba trvání periody lze vypočítat podle následujícího vzorce:

$$
doba\_periody = \frac{n}{4800} s
$$
 (16)

Hodnota n je definována od 2 do 65535:

Příklad:

| n     | Doba periody   | Frekvence |
|-------|----------------|-----------|
| 2     | $41.6 \,\mu s$ | $24$ kHz  |
| 24000 | 500 ms         | $2$ Hz    |
| 48000 | 1 s            | $1$ Hz    |
| 65535 | 1.36 s         | $0.73$ Hz |

**Tab. 2** Časy doby periody

# 3.3 Zdroje napájení ŘS

Průmyslové spínané zdroje jsou určeny pro napájení řídicího systému. Zejména zdroj napětí PS IN 02524 je určen výhradně jen pro napájení modulů PLC B&R X20. Jeho omezený výstupní výkon není vhodný pro napájení ostatních částí ŘS.

Pro napájení výkonové elektroniky je určen průmyslový zdroj S-100-24. Tento zdroj disponuje výstupním výkonem 108 W, jenž je dostatečný k buzení motoru modelu kyvadla a zároveň napájení elektroniky řízení.

- Síťový spínaný zdroj PS IN 02524
- Pro průmyslové použití
- Výkon: 25 W
- Napětí: 24 V
- Proud: 1,04 A
- Vstup:  $85 \sim 264$  VAC,  $47 \sim 63$  Hz
- Studené starty: 230 V/30 A
- Nastavení: stoupání, držení času: 200/100/300ms
- Pracovní podmínky: -10 °C +50 °C
- Rozměry: 100x97x35 mm
- Hmotnost: 350 g

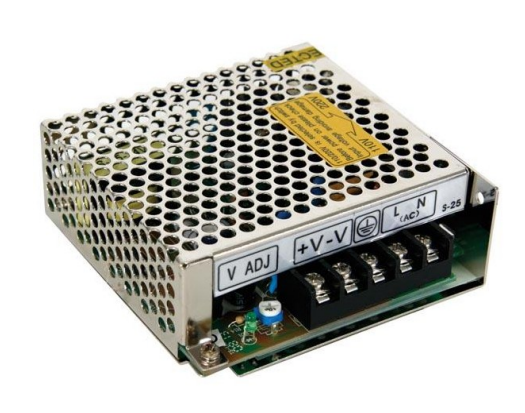

*Obr. 19 Zdroj PSIN 2524*

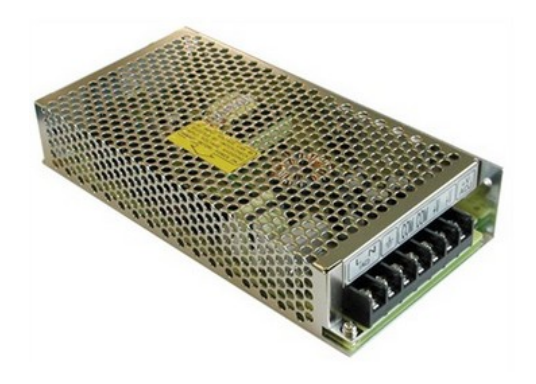

*Obr. 20 Zdroj S-100-24*

- Model NO:. S-100-24 / SKS-100-24
- Typ výstupu: Single
- Výstupní výkon: 51 100 W
- Vstupní napětí:  $85 \sim 132$  VAC/180  $\sim 264$  VAC pro frekvence  $47 \sim 63$  Hz
- Výstupní napětí:24 VDC
- Proud: 4,5 A
- Výstupní výkon VDC: 108 W
- Efektivita: 84 %

### 3.4 Výkonová elektronika

Účelem výkonové elektroniky je řízení resp. buzení motoru modelu kyvadla vyhodnoceným momentem síly a směrem otáčení. Déle je účelem převádět napěťovou hodnotu pulzů enkodérů z hodnoty 5V na 24V. A to proto, že vstup/výstupní moduly řídicího systému B-R jsou vybaveny čítačem pulzů s výše uvedenou napěťovou hladinou 24V.

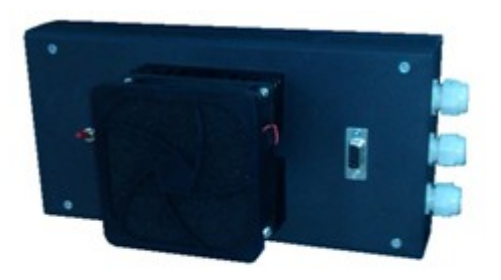

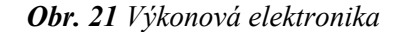

Hardware výkonové elektroniky je tvořen třemi moduly. Moduly jsou realizovány deskou plošných spojů s daným zapojením.

První modul je zdroj, jehož účelem je napájet ostatní moduly výkonové elektroniky. Jeho akční člen je realizován integrovanými obvody 78xx. Na vstup zdroje výkon. el. je připojen průmyslový zdroj ŘS o napětí 24V a dodávaným proudem 3,5A. Výstup je tvořen třemi napěťovými výstupy 5V, 12V a 24V.

Druhý modul je čtyř kanálový převodník napětí. Každý kanál je tvořen aktivním členem (bipolární tranzistor BC337) a pasivními součástkami. Součástí zapojení je samostatný zdroj 24V, který moduluje amplitudu pulzů.

Třetí modul je proudový regulátor. Je to doporučené zapojení integrovaných obvodů LM3524DN s LMD18200T. Účelem tohoto modulu je dle vypočtené napěťové hodnoty na vstupu zadané hodnoty vybudit motor takovým proudem, aby síla kroutícího momentu motoru odpovídala požadujícímu akčnímu zásahu LQR regulátoru řídicího systému REX. Dále je tento akční zásah podmíněn parametrem směru otáčení hřídele motoru popřípadě brzdou. Směr buzení motoru vyhodnocuje řídicí systém REX.

Připojení výkonové elektroniky k modelu inverzního kyvadla je realizováno stíněnou dvojlinkou, stíněným čtyř žilovým kabelem a nestíněným čtyř žilovým kabelem. Buzení motoru je vzhledem k velkým proudovým rázům přenášeno po stíněné dvojlince a to z důvodu elektromagnetické kompatibility EMC. Ze stejných důvodů pak i kabel přenosu pulzů z encoderu1 je stíněný, jelikož tato kabeláž je připojena do svorek na plošném spoji výkon. el. a prochází tentýž průchodkou. Kabel připojení encoderu2 je na čelní straně připojen přes devíti pinový konektor Canon9 (z praktických důvodů) a tudíž čtyř žílový kabel nemusí být stíněný.

Na čelní straně boxu se také nachází červeně označený mechanický odpojovač buzení motoru jako bezpečnostní prvek.

Dále se na čelní straně boxu nachází aktivní chladič s ventilátorem napájeným 12V pro chlazení všech aktivních a výkonných modulů elektroniky.

### 3.4.1 Zdroj výkonové elektroniky

Zdroj výkonové elektroniky je modul sloužící jako stabilizovaný zdroj napětí 24V, 12V a 5V. Tento zdroj je napájen průmyslovým zdrojem S-100-24 řídicího systému umístěném na panelu. Reálně se jedná o plošný spoj s typickým zapojení napěťových stabilizátorů 78xx. Tyto stabilizátory jsou umístěny na chladiči výkonové elektroniky.

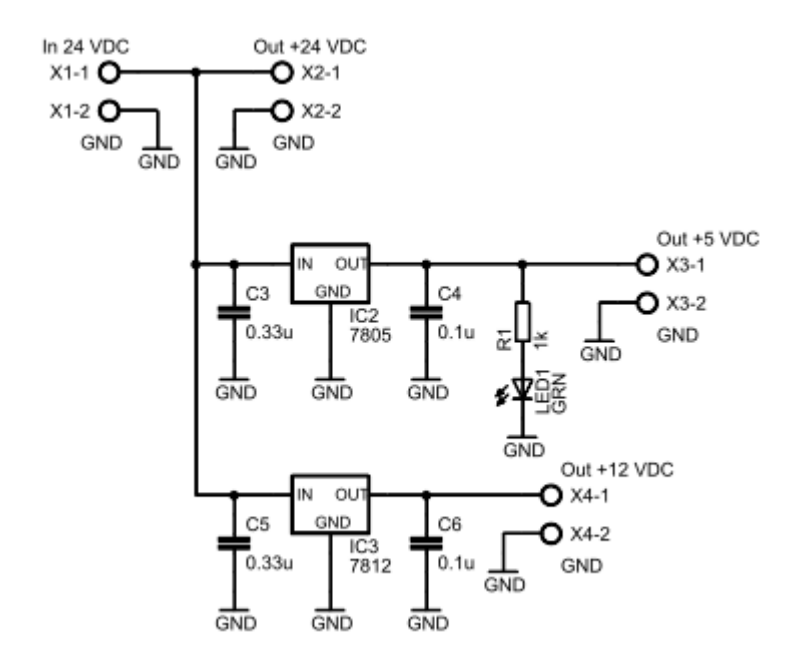

*Obr. 22 Schéma zdroje napětí výkonové elektroniky*

Na obrázku 22 je zobrazeno schéma zapojení zdroje výkonové elektroniky. Lze z něj pozorovat typické zapojení stabilizátorů s blokovými kondenzátory proti zemi a připojení zelené LED diody, která slouží jako indikace připojení napětí. Pro výrobu plošného spoje byla zvolena technologie THT, nebo-li technologie skrz díru pro součástky s drátovými vývody. Při velikosti tloušťky měděného plátování 35 µm je zvolena šířka spojů 1,27 mm, jenž odpovídá při 40°C teplotě proudovému zatížení přibližně 4A. Na obrázku 23 je zobrazená DPS v měřítku 1:1.

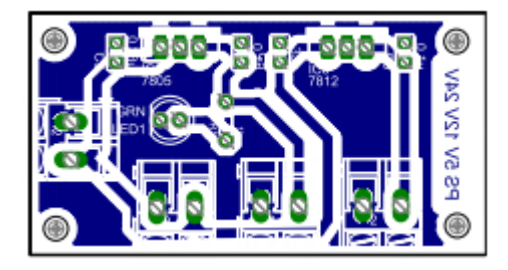

*Obr. 23 Plošný spoj zdroje napětí*

## 3.4.2 Napěťový převodník encoderů

Encodery osazené na modelu sloužící k určení polohy kyvadla, jsou napájeny zdrojem o napětí 5V. Výstup generovaných pulzů z encoderu má rovněž napěťovou úroveň 5V. Jako vstupy/výstupy řídicího systému jsou použity moduly B-R. Modul čítače pulzů X20 DC 4395 však pracuje s napěťovou hladinou 24V. Z tohoto důvodu je zrealizovaný napěťový převodník.

Napěťový převodník, jenž je součástí výkonové elektroniky jako modul, je realizován DPS se zapojením čtyř zesilovacích kanálů a samostatným zdrojem stabilizovaného napětí 5V. Aktivním zesilovacím prvkem jednotlivých kanálů je zapojení s bipolárním tranzistorem BC337 jako přepínač.

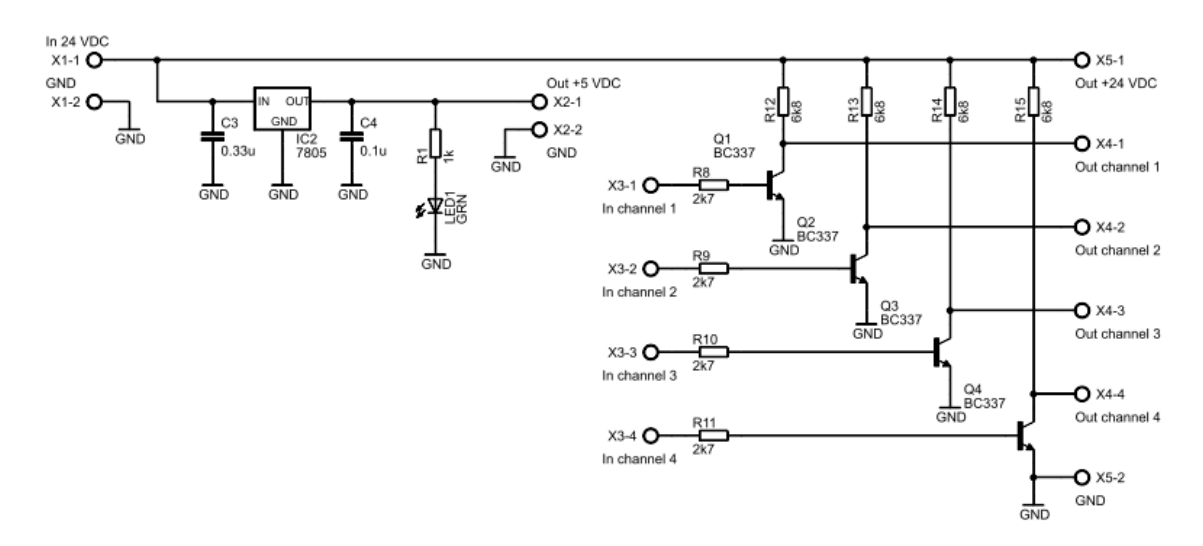

*Obr. 24 Schéma zapojení napěťového převodníku*

Na obrázku 25 je zobrazena DPS převodníku napětí v měřítku 1:1. Pro indikaci napájení je na desku umístěna zelená LED dioda.

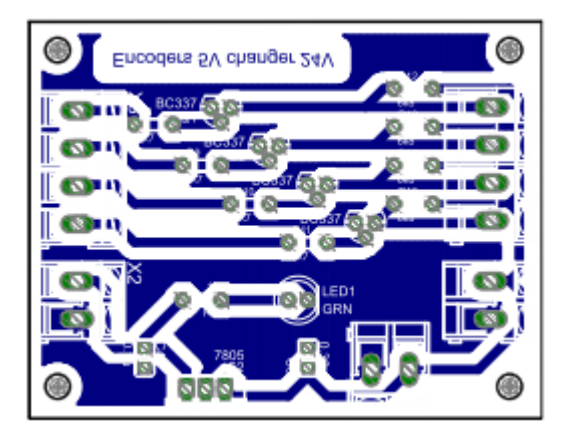

*Obr. 25 DPS převodníku napětí*

### 3.4.3 Proudový regulátor

Proudový regulátor je doporučeným zapojením integrovaných obvodů LM3524DN a LMD18200T. Hlavní úlohou IO LM3524DN je vyhodnocovat skutečnou hodnotu s požadovanou hodnotou a výsledně generovat PWM signál pro buzení motorů. Tento PWM signál je připojen do IO LMD18200T. Na základě tohoto signálu, je na výstupech LMD18200T buzen proud, odpovídající požadovanému kroutícímu momentu resp. požadované hodnoty. Dále je přes optočlen (galvanické oddělení) připojen na tento IO signál směru otáčení hřídele motoru.

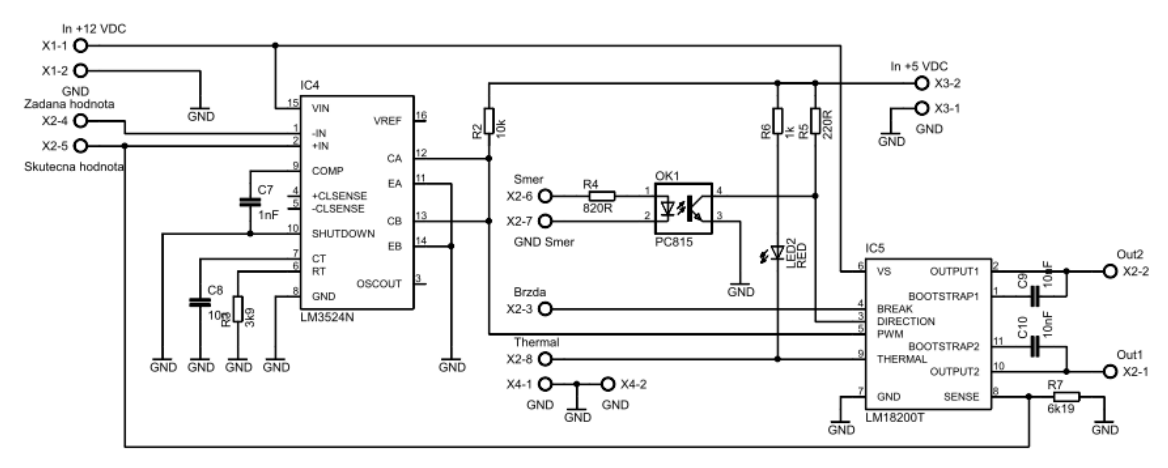

*Obr. 26 Schéma zapojení proudového regulátoru*

Integrované obvody jsou v tomto zapojení napájené zdrojem výkonové elektroniky stabilizovaným napětím 12V. Zároveň je tato napěťová úroveň přenesena do buzení motoru modelu kyvadla. Zároveň je zde připojeno napájení 5V(opět ze zdroje výkonové elektroniky) pro signálovou logiku. Např. přepínaní napěťové úrovně signálu směru otáčení řízeného přes optočlen.

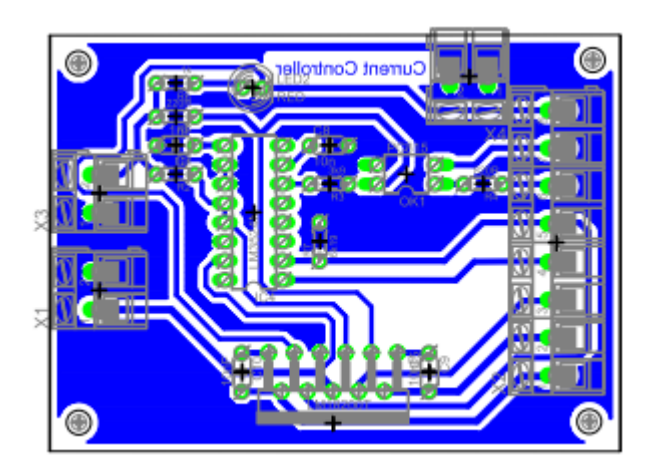

Obr. 27 DPS proudového regulátoru

# 3.5 Popis panelu ŘS

Panel řídicího systému je sestaven z univerzálních kvadratických profilů. Hliníková slitina profilu a všech jeho spojovacích částí dodává samotnému panelu lehkost a přískušnou pevnost. Do vně konstrukce je umístěna tabule na níž jsou nainstalovány DIN lišty. Na těchto lištách jsou umístěny jednotlivá zařízení řídicího systému. Pro vedení kabeláže jsou po stranách konstrukce

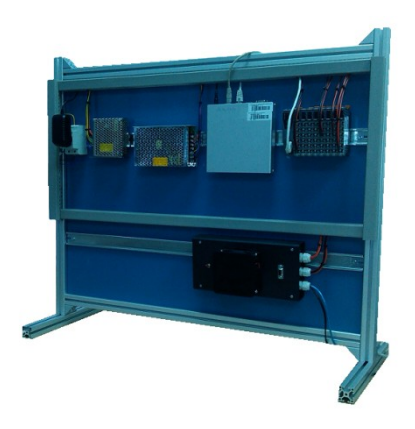

*Obr. 28 Panel ŘS*

připevněny plastové žlaby. Podle umístění DIN lišt lze panel rozdělit na horní a dolní část. V horní části se mimo jiné nachází silnoproudá elektroinstalace pro napájení zdrojů elektrické energie všech zařízení ŘS. Dále se v horní části nachází i kompaktní PC ALIX se I/O moduly B&R řady X20. Ve spodní části se pak nachází samostatná výkonová elektronika. Ta je dále připojená k fyzickému modelu inverzního kyvadla. Popis zapojení vstupů/výstupů řídicího systému a slaboproudého napájení je zobrazen v tabulce 2.

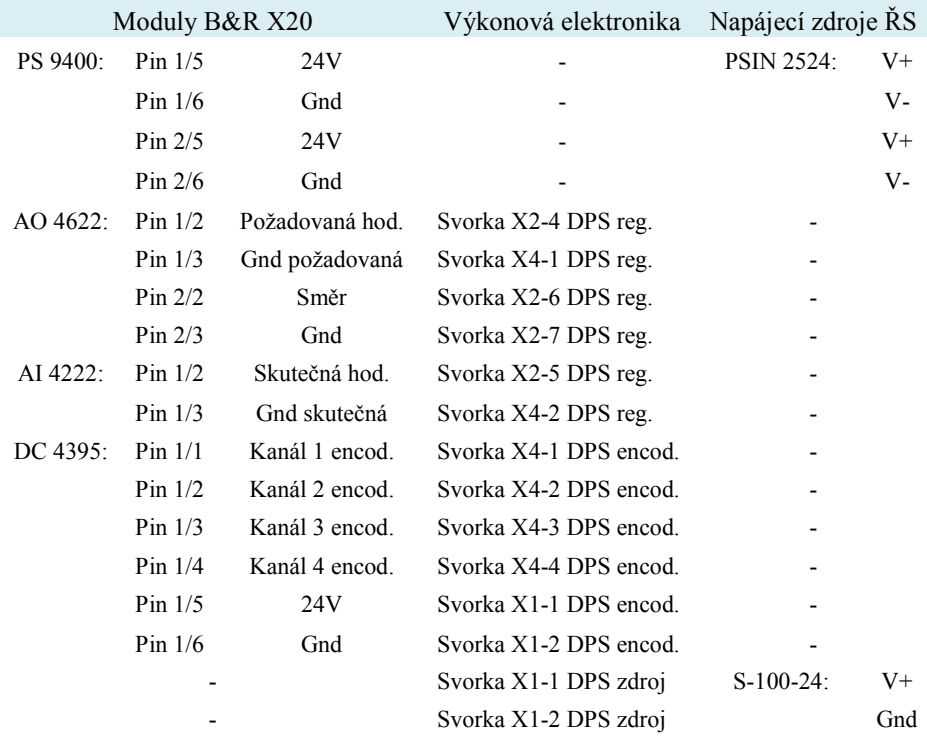

**Tab. 2** Zapojení signálových a napájecích cest

K Výkonové elektronice je kyvadlo připojeno třemi kabely resp. dvojlinkou pro napájení motoru modelu, stíněným čtyř-žílovým kabelem pro přenos pulzů z encoderu1 do výkonové elektroniky a nestíněným čtyř-žílovým kabelem pro přenos pulzů z encoderu2. Z důvodu vhodné mobility jak kyvadla, tak i panelu ŘS jsou ramena fyz. modelu mechanicky odnimatelná. Proto i kabeláž encoderu2, nacházejícího se v kloubu těchto ramen, je tudíž připojena k řídicí elektronice přes devíti-pinový konektor Cannon9. Zapojení pinů konektoru je zobrazeno na obrázku 29.

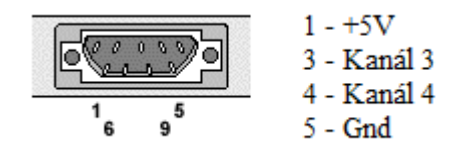

*Obr. 29 Zapojení pinů konektoru encoderu2*

Konzole, na níž je umístěn motor s encoderem1, je s praktického hlediska neodlučitelná s panelem ŘS. Při transportu této úlohy lze snadno přichytit konzoly jejími svorkami k rámu panelu, tudíž není zapotřebí odnimatelný kabel. Z těchto důvodů je kabeláž napájení motoru a encoderu1 trvale připojena do výkonové elektroniky. Připojení těchto tří kabeláží je v boxu výkonové elektroniky provedeno na svorky DPS převodníků napětí a proudového regulátoru. Rozmístění všech prvků řídicího systému je zobrazeno na obrázku 30.

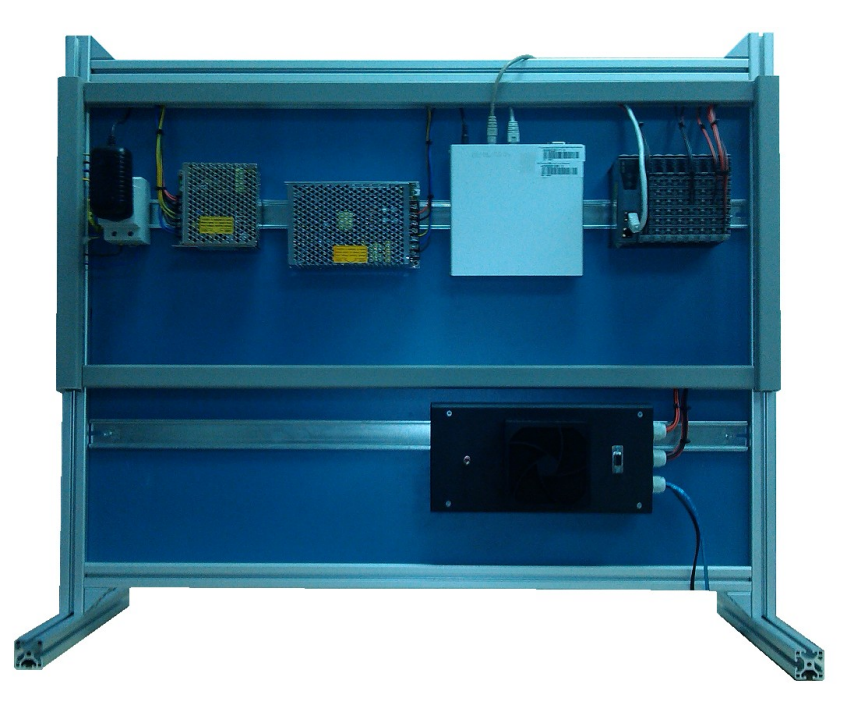

*Obr. 30 HW řídicího systém*

## 3.6 Popis řídicího systému REX

Řídicí systém REX je otevřený a škálovatelný systém vhodný pro vnořené (embedded) řízení, přenositelný na různé platformy s překladači jazyka C a C++ od jednoúčelových řídicích desek s jednoduchou exekutivou reálného času až po procesní stanice se standardními operačními systémy (Windows NT, XP, LINUX, VxWorks, apod.). Kompatibilita řídicího systému REX s programovým balíkem Simulink byla jednou ze základních myšlenek návratu systému REX[3].

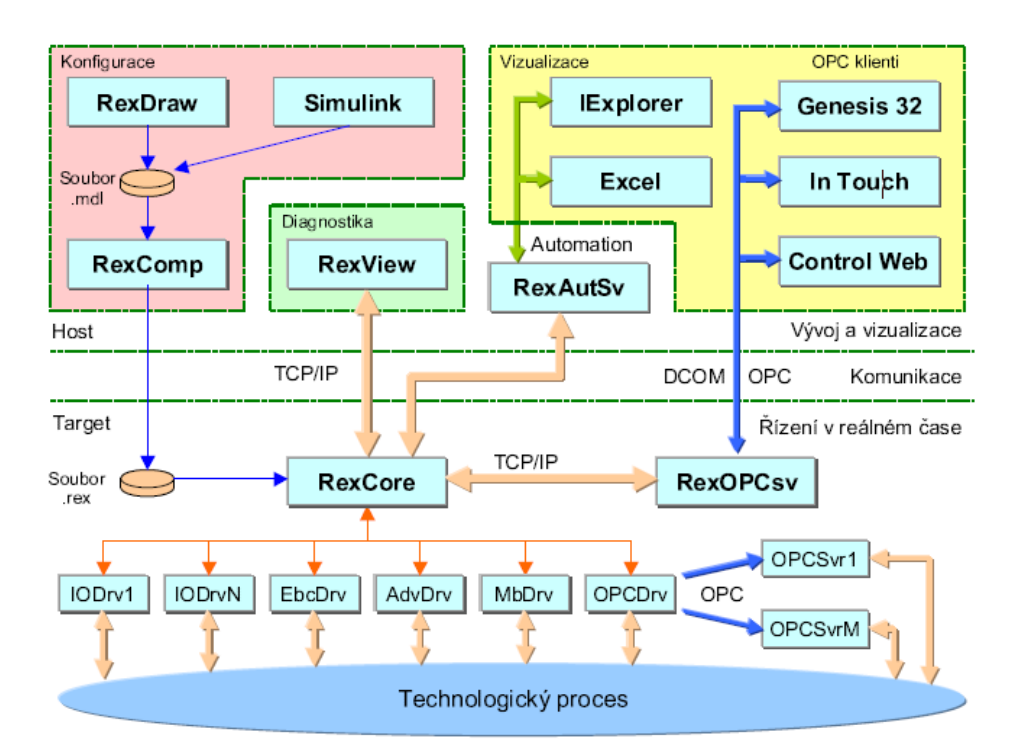

*Obr.31 Struktura řídicího systému REX*

Na obrázku 4 je zobrazena struktura řídicího systému REX. V horní polovině lze vidět bloky pro vizualizaci, operátorského ovládání a komponenty vývojového prostředí. Všechny tyto vývojové nástroje jsou určeny pro operační systém Windows 95/98/ME/NT/2000/XP. Pro vizualizaci jsou zobrazeny standardní vizualizační nástroje. Nástroj pro připojení vizualizace se systémem jsou buď OPC, nebo DOM a DCOM.

Spodní část obrázku naznačuje strukturu cílového prostředí (Target), které realizuje vlastní řízení v reálném čase[3]. Spojovacím článkem mezi prostředími Host a Target je komunikační vrstva (viz Obr. 4). Nejčastěji používaným protokolem pro komunikaci je standart TCP/IP, nad nímž je vybudován vlastní diagnostický protokol systému REX[3].

### 3.6.1 Běh systému REX a diagnostika

Jádro řídicího systému REX tvoří program RexCore, který je trvale provozovaný na cílové platformě. Pro možnosti pozorování řídicího systému zejména v procesu uvádění do provozu jsou třeba ještě další nástroje. Krom zmíněných vizualizačních systémů slouží k detajlnímu pozorovaní program RexView.

Jádro řídicího systému RexCore je dost složitý program provádějící paralelně různé činnosti obvyklé v řídicích systémech[3]. Tzn. zpracovává různé subsystémy jako např. subsystém reálného času, vstupně-výstupní subsystém, algoritmický subsystém, diagnostický subsystém a archivační subsystém. Jednotlivé subsystémy jsou prováděny v pořadí dle priority.

Program RexView umožňuje sledovat, co se děje v jádře řídicího systému REX při jeho běhu, a proto je velmi důležitým nástrojem při uvádění řídicího systému do provozu i v případě vzniku nějakých problémů již během rutinního provozu[3]. V programu lze pozorovat detailní informace o všech subsystémech jádra. Pomocí komunikace TCP/IP protokolu je snadné připojení k běžícímu jádru do lokální počítačové sítě i do vzdálené sítě jako je například Internet.

Na obrázku 5 je sejmuta ukázka obrazovky programu RexView na demonstračním příkladu. Podrobným popisem programu RexView na konkrétním příkladě tohoto tématu se bude zabývat jedna z následujících kapitol.

| <b>A. RexTune - RexView</b>          |                       |                                                                                          |            |        | $\Box$ o $\mathbf{x}$         |
|--------------------------------------|-----------------------|------------------------------------------------------------------------------------------|------------|--------|-------------------------------|
| Target Edit View Help<br>File        |                       |                                                                                          |            |        |                               |
| 3. 哈尼<br>▯空대                         | $P$ $\mathbb{R}$<br>6 |                                                                                          |            |        |                               |
| ⊟- pentium120<br>白- Active executive |                       | Workspace   Task   Executive   Target                                                    |            |        |                               |
| i… Level O<br><b>⊟</b> mtuner        |                       | Variables: $\nabla$ Inputs $\nabla$ Dutputs $\nabla$ Parameters $\nabla$ State variables |            |        | Halt                          |
| - ASTAT                              | Name                  | Value I                                                                                  | Connection | Type   | <b>Minimum</b><br>Maximum   ▲ |
| -- LOC_HV                            | SD                    | 3.00851932E+001                                                                          | MCU_SP:y   | double |                               |
| -- LOC_SP                            | DV                    | 3.00783092E+001                                                                          | ADD1:y     | double |                               |
| -- MAN                               | tv                    | 3.00000000E+001                                                                          | PIDMA:mv   | double |                               |
| -- PDIS                              | hv                    | 3.00000000E+001                                                                          | MCU_HV:y   | double |                               |
| --- RUN                              | <b>MAN</b>            | ı                                                                                        | MAN:Y      | bool   |                               |
| - TDIS                               | <b>TUNE</b>           | n                                                                                        |            | bool   |                               |
| - ADDDIS                             | TBRK                  |                                                                                          |            | bool   |                               |
| -- SWMAN                             | <b>TAFF</b>           | n                                                                                        |            | bool   |                               |
|                                      | mv                    | 3.00000000E+001                                                                          | PIDMA:tv:A | double |                               |
| MCU SP                               | de.                   | 6.88407094E-003                                                                          |            | double |                               |
| PIDMA                                | SAT                   |                                                                                          |            | bool   |                               |
| ADD                                  | TBSY                  |                                                                                          |            | bool   |                               |
| MCU HV                               |                       |                                                                                          |            |        |                               |
| -- MDL                               |                       | Constant Const value of input: 0 0 6 1                                                   |            |        | Set Cancel                    |
| -- SWA1                              |                       |                                                                                          |            |        |                               |
| -- SINT                              |                       |                                                                                          |            |        |                               |
| For Help, press F1                   |                       |                                                                                          |            |        | <b>NUM</b>                    |

*Obr. 32 Ukázka obrazovky programu RexView*

### 4 Návrh a realizace regulačního softwaru

Pod pojmem realizace regulátorů se zde rozumí navrženého algoritmu klasické, nebo moderní teorie řízení pomocí hardwarových technických prostředků průmyslové automatizace založených na číslicovém zpracování dat. [2]

Typickým příkladem hardwaru jsou:

- programovatelné logické automaty (PLC, PAC)
- PC/embedded PC + měřicí (řídicí) modul, např. multifunkční karty, USB moduly
- mikrokontrolery

Moderní teorie řízení vznikla v 60. letech dvacátého století a liší se od klasické teorie v odlišném přístupu založeném na stavovém popisu systému. Její charakteristickou vlastností však zůstává využívání matematických modelů k popisu řízených procesů. Za předpokladu, že je přesně specifikován model, je inženýrská úloha návrhu regulátoru spíše optimalizační, tedy inženýr nastavuje parametry kritéria optimality a případná omezení. Tento postup je vhodný v tom, že některé vlastnosti získaných řešení (např. stabilita při kvadraticky optimálním řízení) jasu zajištěny implicitně. [2]

Zkratka LQ řízení se používá pro optimální lineární řízení systému. V tomto řízení se velmi často jako účelová funkce používá tzv. kvadratické kritérium.

Úkolem LQ řízení je získat stabilní optimální systém s přiměřeně dobrou odezvou. U takového systému se předpokládá a požaduje, aby díky regulátoru byl systém v rovnováze, nebo nastaven do daného bodu navzdory rušení. Proto je cílem minimalizovat působení rušení na systém. [2]

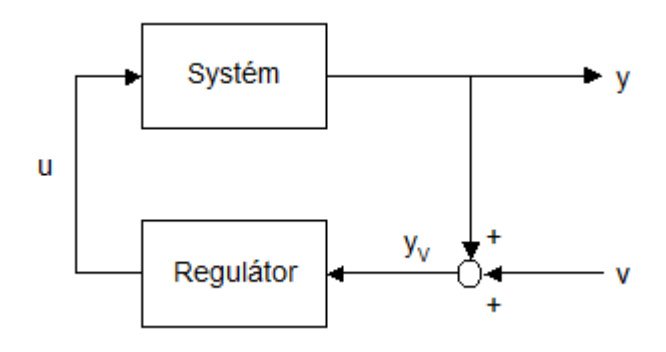

*Obr. 33Uspořádání zpětnovazebního obvodu pro LQR řízení*

# 4.1 Návrh a simulace regulátoru

Pro modelování LQR poskytuje MATLAB následující příkaz:

 $\bullet$  [K,S,E] = LQRY(A,B,C,D,Q,R,N), pro řešení LQR se znalostí výstupu.

kde

- A je matice původního systému (vnitřní vazby),
- B matice vazeb systému na vstup,
- Q matice váhy stavů,
- R matice váhy vstupů,
- K matice zpětných vazeb pro LQR,
- S výsledek řešení Riccatiho rovnice,
- E vlastní čísla nového systému,
- N nepovinná matice.

Soustava je popsána maticemi:

$$
\begin{bmatrix} 1 & 0 & 0 & 0 \ 0 & a_{22} & 0 & a_{24} \ 0 & 0 & 1 & 0 \ 0 & a_{42} & 0 & a_{44} \end{bmatrix} \cdot \begin{bmatrix} \dot{x}_1 \\ \dot{x}_2 \\ \dot{x}_3 \\ \dot{x}_4 \end{bmatrix} = \begin{bmatrix} 0 & 1 & 0 & 0 \ 0 & 0 & 0 & 0 \ 0 & 0 & 0 & 1 \ 0 & 0 & 0 & 1 \ 0 & 0 & b_{43} & 0 \end{bmatrix} \cdot \begin{bmatrix} x_1 \\ x_2 \\ x_3 \\ x_4 \end{bmatrix} + \begin{bmatrix} 0 \\ 1 \\ 0 \\ 0 \end{bmatrix} T
$$
(17)

Pro LQR řízení lze rovnice zapsat ve tvaru:

$$
\begin{aligned}\n\dot{x} &= Ax + Bu \\
y &= Cx + Du\n\end{aligned}\n\tag{18}
$$

$$
\begin{bmatrix} \dot{x}_1 \\ \dot{x}_2 \\ \dot{x}_3 \\ \dot{x}_4 \end{bmatrix} = inv(A_0) \cdot (B_0) \cdot \begin{bmatrix} x_1 \\ x_2 \\ x_3 \\ x_4 \end{bmatrix} +
$$
\n(19)

$$
\dot{x} = \begin{bmatrix} 0 & 1 & 0 & 0 \\ 0 & 0 & -5,0128 & 0 \\ 0 & 0 & 0 & 1 \\ 0 & 0 & 50,3557 & 0 \end{bmatrix} \cdot x + \begin{bmatrix} 0 \\ 13,3728 \\ 0 \\ -15,5003 \end{bmatrix} T
$$
 (20)

$$
y = \begin{bmatrix} 0 & 0 & 1 & 0 \end{bmatrix} \cdot x \tag{21}
$$

$$
\begin{bmatrix} \dot{x}_1 \\ \dot{x}_2 \\ \dot{x}_3 \\ \dot{x}_4 \end{bmatrix} = \begin{bmatrix} 0 & 1 & 0 & 0 \\ 0 & 0 & -5,0128 & 0 \\ 0 & 0 & 0 & 1 \\ 0 & 0 & 50,3557 & 0 \end{bmatrix} \begin{bmatrix} x_1 \\ x_2 \\ x_3 \\ x_4 \end{bmatrix} + \begin{bmatrix} 0 \\ 13,3728 \\ 0 \\ 15,5003 \end{bmatrix} T
$$
 (22)

$$
\begin{aligned}\n\dot{x}_1 &= x_2\\ \n\dot{x}_2 &= -5,0128x_3 + 13,3728T\\ \n\dot{x}_3 &= x_4\\ \n\dot{x}_4 &= 50,3557x_3 - 15,5003T\n\end{aligned} \tag{23}
$$

$$
\begin{array}{c}\n x_1, \theta \\
 x_2, \dot{\theta}\n \end{array}\n \}
$$
link 1(motor)

$$
\begin{pmatrix} x_3, \phi \\ x_4, \dot{\phi} \end{pmatrix}
$$
link 2(*rameno*)

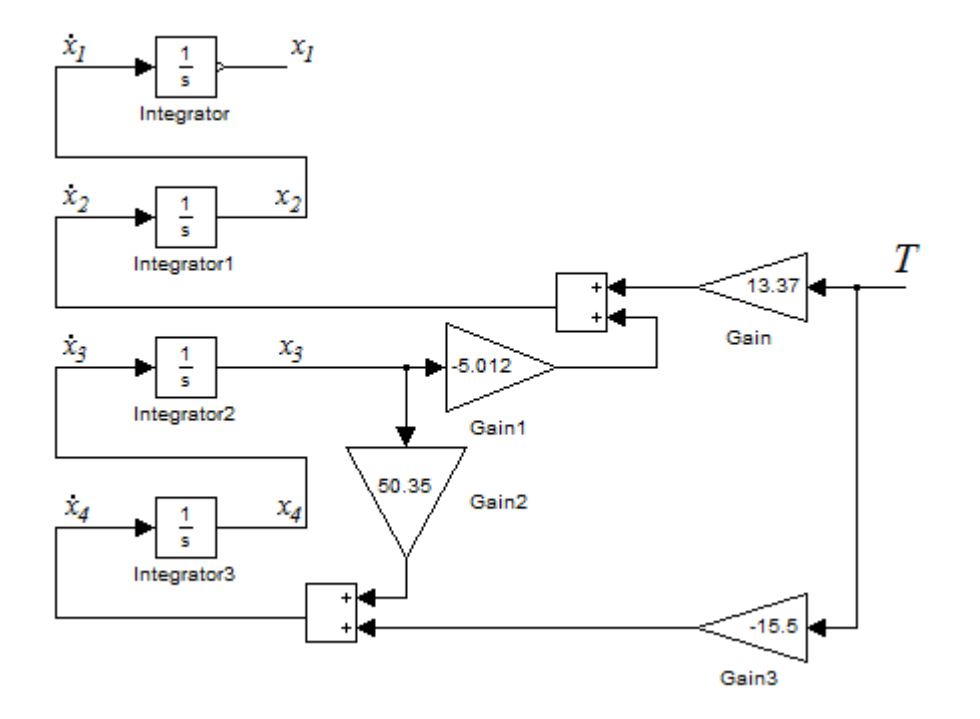

*Obr. 34 Teoretický model reg. systému*

Algoritmus pro výpočet konstant regulátoru pomocí aplikace Matlab:

```
%clear all;
x0 = [0 0 20 0]'; % initial values of state variables
x ref = [0 \ 0 \ 0 \ 0]'; % reference values of state variables
t final = 4; \frac{1}{2} \frac{1}{2} \frac{1}{2} \frac{1}{2} \frac{1}{2} \frac{1}{2} \frac{1}{2} \frac{1}{2} \frac{1}{2} \frac{1}{2} \frac{1}{2} \frac{1}{2} \frac{1}{2} \frac{1}{2} \frac{1}{2} \frac{1}{2} \frac{1}{2} \frac{1}{2} \frac{1}{2} \frac{1}{2} \frac{1}{% initialize
T = 0.002;f = 1/T; \frac{1}{T} \frac{1}{T} \frac{1}{T} \frac{1}{T} \frac{1}{T} \frac{1}{T} \frac{1}{T} \frac{1}{T} \frac{1}{T} \frac{1}{T} \frac{1}{T} \frac{1}{T} \frac{1}{T} \frac{1}{T} \frac{1}{T} \frac{1}{T} \frac{1}{T} \frac{1}{T} \frac{1}{T} \frac{1}{T} \frac{1}{T} \g = 9.8;<br>m1 = 0.3;<br>g = 9.8;<br>g = 9.8;<br>g = 10.3;
                                         % weight of link1 [kg]
m2 = 0.2; \frac{1}{2} weight of link2 [kg]
M = 0.1+0.35+0.1;% encoder holder + encoder + link2 holder
L1 = 0.255;<br>
L2 = 0.33;<br>
L2 = 0.33;<br>
Length of link2[m]
                                         \frac{1}{2} length of link2[m]
%
a22 = (1/3 * m1 + 1 + m2) * L1^2;a24 = 1/2*m2*L1*L2;a42 = a24;a44 = 1/3*m2*L2^2;b43 = 1/2*m2*q*L2;%
A0 = [1 \ 0 \ 0 \ 0 \ 0 \ 0 \ 0 \ 0 \ 2 \ 0 \ 0 \ 2 \ 4 \ 0 \ 0 \ 1 \ 0 \ 0 \ 0 \ 0 \ 4 \ 2 \ 0 \ 0 \ 4 \ 4 \ 1 \,B0 = [0 1 0 0; 0 0 0 0; 0 0; 0 0 1; 0 0 b43 0];CO = [0 1 0 0]';
% State space equation
A = inv(A0)*B0;B = inv(A0)*CO;\text{SC} = \begin{bmatrix} 0 & 0 & 1 & 0 \end{bmatrix};
C = [1 \ 0 \ 1 \ 0];D = 0;sys = ss(A, B, C, D); %
% change continuous time system to digital system
Dsys = c2d(sys, 1./f, 'zoh');[Phi,Gam, H, J] = ssdata(Dsys);
sfp = [0.98 \t0.995 \t0.98 \t0.995]; pole assignment in Z domain
%pole placement
K = acker(Phi, Gam, sfp)%LQR
N=0:
Q = eye(4, 4);Q(1,1)=1;Q(3,3)=1;\OmegaR=1\text{\%} R=0.05;
K, S, E]=lqr(sys, Q, R, N);
\mathbf{K}A
B
%L=acker(A,B,3*eig(A))'
%L=ACKER(A,B,[-10-10i -10+10i -20-20i -20+20i])'
T=0.01ns=5;
uinit=0;
Ama=[zeros(1,ns);[eye(ns-1) zeros(ns-1,1)]];
Bma=[1; zeros(ns-1,1)];
Cma=1/ns*ones(1,ns);
Dma=0:
xinit=uinit*ones(ns,1);
```
Výstupem z Matlabu potom je:

 $K \rightarrow$  jsou výsledné konstanty nastavení LQ rgulátoru.  $K =$ -1.0492 -1.0460 -17.3794 -2.5053  $Q \rightarrow j$ e matice váky Q.  $Q =$ 1 0 0 0 0 1 0 0 0 0 1 0 0 0 0 1  $R \rightarrow$  je hodnota váhy R.  $R =$ 1  $A \rightarrow$  matice soustavy A.  $A =$  $0 \t 1.0000 \t 0 \t 0$ 0 0 -5.0128 0 0 0 0 1.0000 0 0 50.3557 0

 $B \rightarrow j$ e matice soustavy B.

 $B =$ 

0 13.3728 0 -15.5003

## 4.1.1 Simulace v prostředí Simulink a REX

Z dosažených výsledků je v simulačním prostředí Matlab Simulink simulován regulační děj na matematickém modelu inverzního kyvadla LQR regulátorem, jehož hodnoty jednotlivých zesílení (regulačních konstant) jsou použity z vygenerovaných výsledků výše zobrazeným algoritmem.

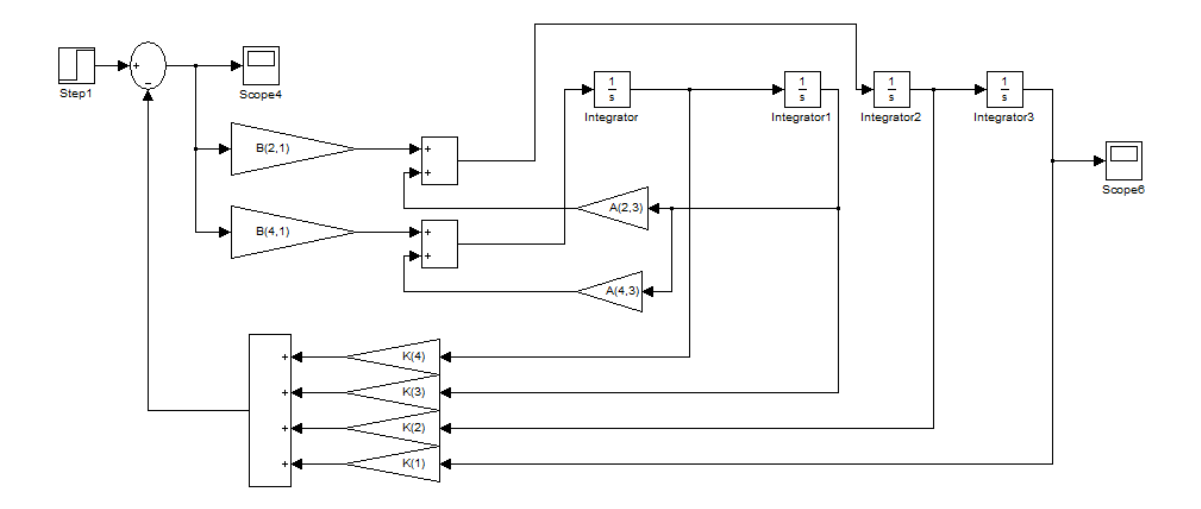

*Obr. 35 Simulace regulace navrženým regulátorem*

Na onrázku 36 je zobrazena simulace regulace navrženého regulátoru v prostředí Matlab Simulink. Fialová křivka vykresluje polohu, resp. náklon kyvadla. Žlutá křivka je průběh akční veličiny vygenerované navrženým regulátorem pro regulaci inverzního kyvadla v nulové (vertikální) poloze.

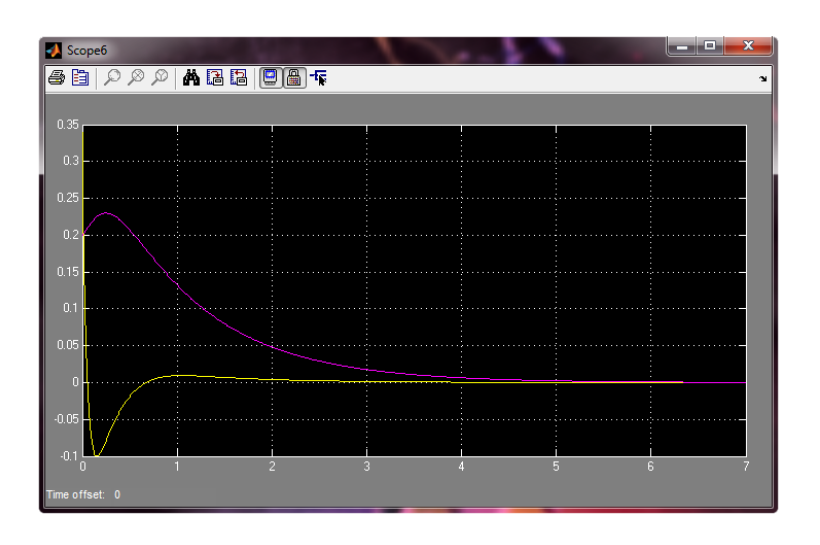

*Obr. 36 Průběh simulace regulace navrženého regulátoru*

Správná činnost navrženého regulátoru je ověřena z průběhu simulace na obrázku 36. Pro realizaci regulačního softwaru v řídicím systému REX je určeno vývojové prostředí RexDrow. Z tohoto důvodu je nutné ověřit si prostřednictvím simulace správnou regulační činnost i v tomto prostředí.

Nejprve je nutné nastavit exekutivu programu simulace. V prostředí RexDrow k tomuto účelu slouží exekuční blok EXEC\_1. K tomuto bloku je připojen blok PREV NEXT s názvem main, ve kterém se nachází simulovaná regulační smyčka resp. matematický model kyvadla se zapojeným LQR regulátorem podobně, jako tomu je u simulace prováděné v prostředí Matlab Simulink. Důležité při nastavování exekutivy simulace je, že k hlavnímu bloku EXEC\_1 nesmí být připojeny žádné jiné bloky jako např. bloky modulů, nebo ovladačů k hardwaru. Ty jsou nezbytné až pro realizaci regulačního programu. *Obr. 37 EXEC sim.*

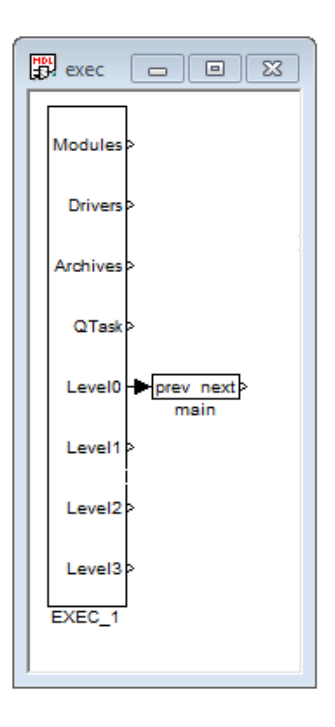

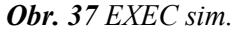

Při rozkliktutí bloku EXEC\_1 se zobrazí okno Block properties, které slouží k nastavení vlastností exekutivy simulace. Tzn. v jakém operačním systému se bude simulace provádět, s jako časovou periodou atd. V tomto konkrétním případě se simulace provádí na PC s operačním systémem Windows 7. Pozn. pro zajištění běhu simulace je nezbytně nutné, aby byl na pozadí systému spuštěn soubor RexCore a při nahrávání zvolena adresa jako localhost.

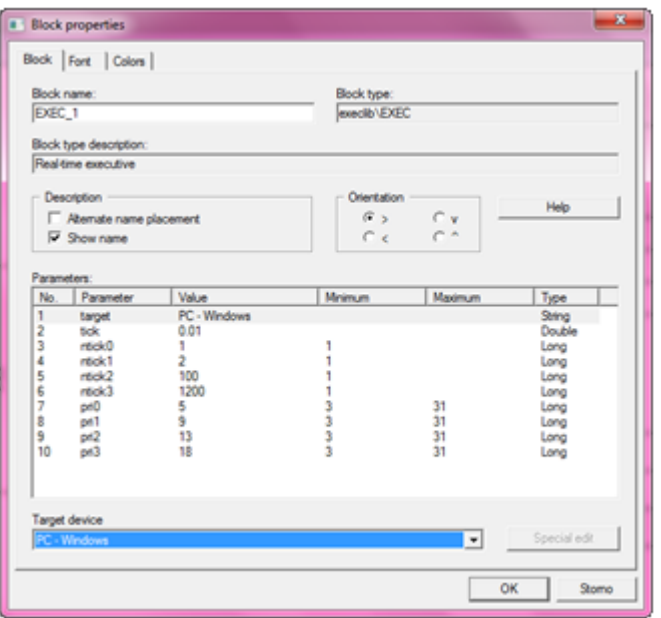

*Obr. 38 Nastavení exekutivy simulace*

Při rozkliknutí bloku main se otevře okno zobrazené na obrázku 39. V tomto okně se nachází, obdobně jako v simulaci v prostředí Matlab Simulink, jednoduchá regulační smyčka s matematický modelem kyvadla a LQR regulátoru. Navíc je součástí reg. smyčky blok generátoru pulzu MP a jeho zesílení, jenž má simulovat vnější chybu. Dále je součástí blok TRND, který slouží jako sonda pro vykreslení průběhů simulace v diagnostickém prostředí RexView.

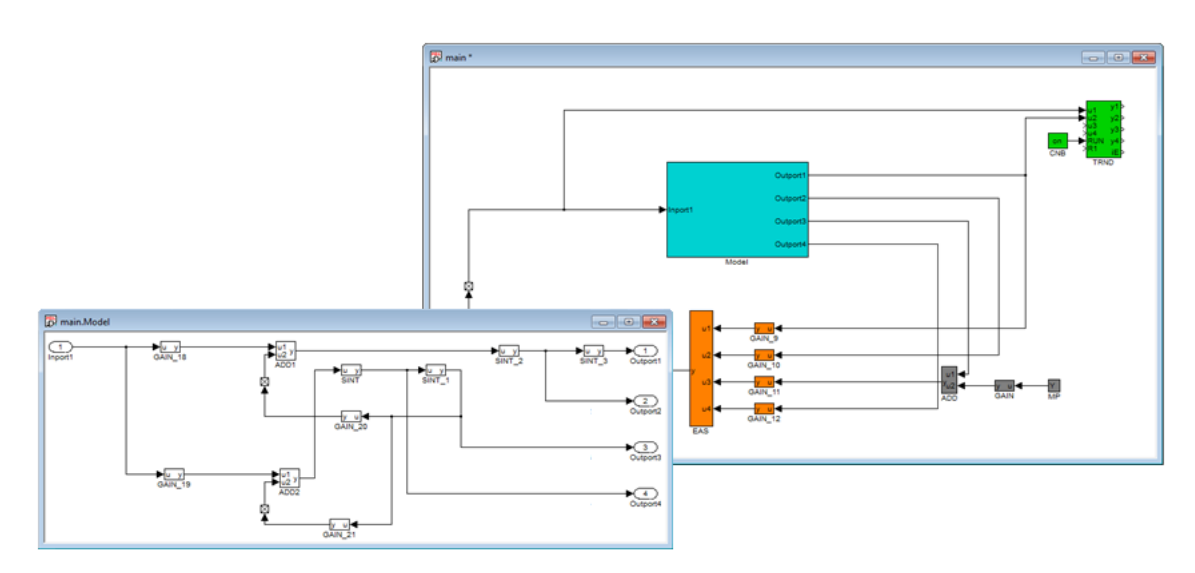

*Obr. 39 Simulační schéma v prostředí RexDraw*

Na obrázku 40 je zobrazeno diagnostické prostředí RexView. V tomto prostředí je připojeno na TARGET běžící v RexCore na adrese localhost. Z otevřeného TRND bloku lze pozorovat průběh regulace. Regulační děj je ustálen v nule jako optimum minimální odchylky.

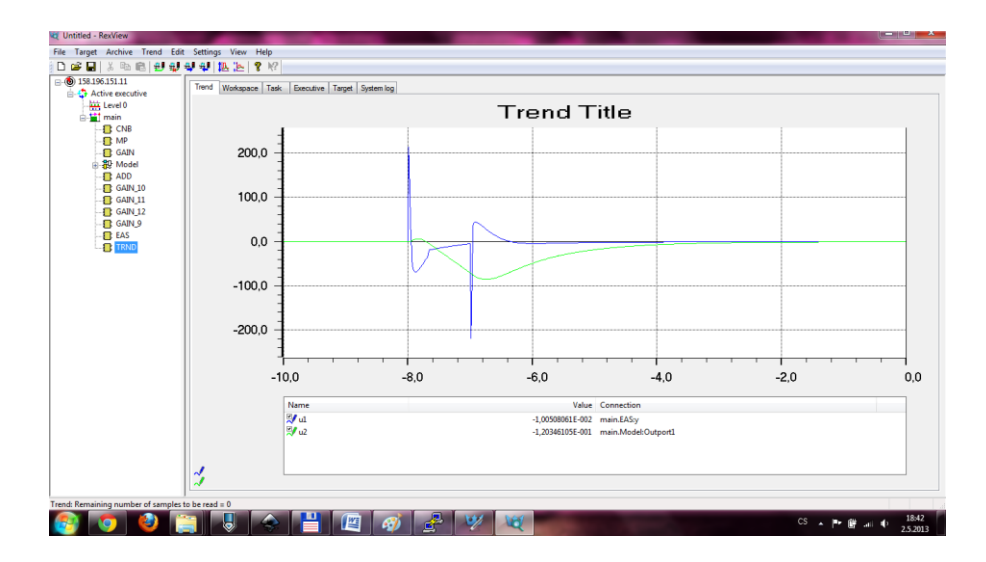

*Obr. 40 průběh simulace v prostředí RexVieW*

### 4.2 Realizace regulačního softwaru v RexDrow

Při ověření, kde se v RexView potvrdilo, že navržený regulátor plní svou funkci, je třeba do implementace regulátoru zavést tzv. vlajky vstupu/výstupu. Tyto vlajky slouží jako odkazy jednotlivých pinů I/O modulů řídicího systému. Aby tyto vlajky náležitě fungovali, je zapotřebí správně nastavit exekutivu programu. Tzn. k bloku EXEC\_1 připojit pro moduly blok EplDrv a ovladače blok EPL. Ostatní parametry exekutivy jsou zobrazeny na obrázku 42.

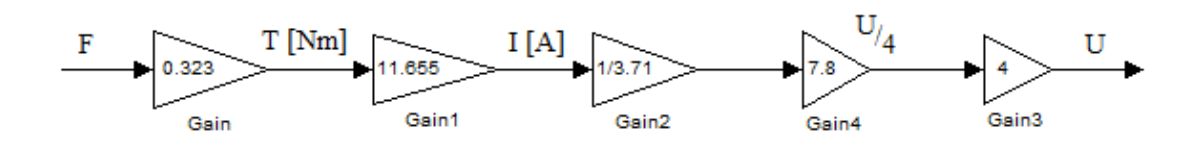

*Obr. 41 Přepočet síly na napětí*

Výstupem z regulátoru je v podstatě informace, která zahrnuje velikost kroutícího momentu (která je vyvolána motorem) a směr otáčení. Ovšem proudový regulátor (HW) jenž budí motor má napěťový vstup požadované veličiny, kde je tato informace přivedena. Z tohoto důvodu, je nutné přepočítat sílu momentu síly F [N] na napětí. Pro přepočet momentu síly na kroutící moment zapotřebí znát délku ramene1. Následující hodnota je vynásobená konstantou, uvedenou v dokumentaci motoru, pro přepočet na el. proud. Dále je třeba do výpočtu zahrnout i převodový poměr planetové převodovky (součást motoru). Protože je výkonová elektronika napájena napětím 12V a motor stavěný na napětí 48V, musí tedy být tato hodnota vynásobena čtyřmi. Celý přepočet je zobrazen na obrázku 41.

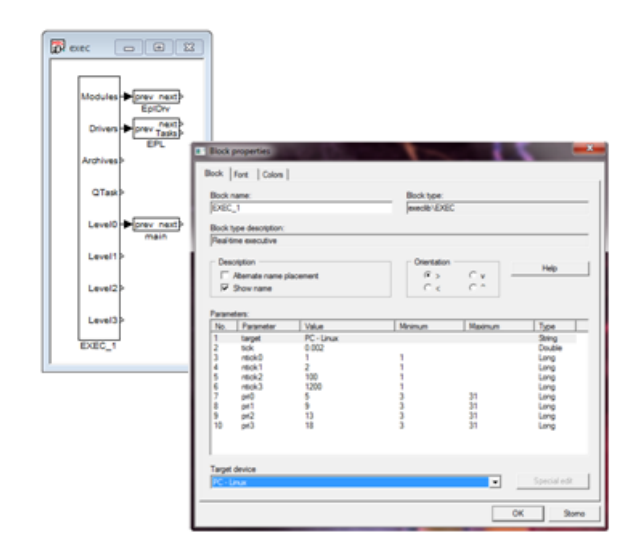

*Obr. 42 Exekutiva reg. Softwaru*

Na konci přepočtu je tedy hodnota napětí, které je přivedeno na napěťový vstup požadované hodnoty proudového regulátoru. V realizaci reg. softwaru je ovšem tato hodnota přivedena do bloku ABS\_, jehož výstupem *y* je absolutní hodnota dané veličiny a výstupem sgn je polarizace určení směru otáčení. Absolutní hodnota napětí je posléze saturována k 0 a od 1, pro bezpečné řízení zařízení.

Zpětnou vazbou fyzického modelu jsou v reg. softwaru pulzy encoderu1 a encoderu2. Dá se říct, že tyto pulzy informují regulátor o pozici ramen kyvadla. Proto jsou přivedeny přímo k regulátoru. Pro funkci LQ regulace ovšem tyto informace nestačí. Pulzy zdělí pouze informaci o poloze, tedy dráhu uraženou po kružnici od počátečního bodu. Do regulátoru je třeba přivést ještě jednu informaci a to sice rychlost vychylování. Ta je vyvozena z derivace dráhy vychylování blokem DER. Ve výsledku jsou tedy přivedeny čtyři informace do navrženého regulátoru. Aby regulátor pracoval resp. reguloval v inverzní poloze kyvadla, musí se k hodnotě polohy ramene2 přičíst Ludolfovo  $\pi = 3,14$ . To proto, že regulátor minimalizuje regulační odchylku od počáteční polohy kyvadla, což je v tomto případě vertikálně k zemi.

Jak již bylo zmíněno výstupem z regulátoru je tedy hodnota akční veličiny *F*. K této hodnotě se na základě rozhodnutí obsluhy kyvadla může přičíst pulz s amplitudou 1 a dobou 2s. Pulz je generován blokem MP a tato funkce slouží k simulace vnější chyby.

Pro ochranu samotného zařízení, ale i okolí, je v regulační smyčce zavedena následující funkce. Bloky této funkce spínají akční veličinu se vstupem proudového regulátoru pouze v případě, když poloha ramene nepřekročí kritickou hodnotu, která je nastavena přibližně na 45° od nulové polohy.

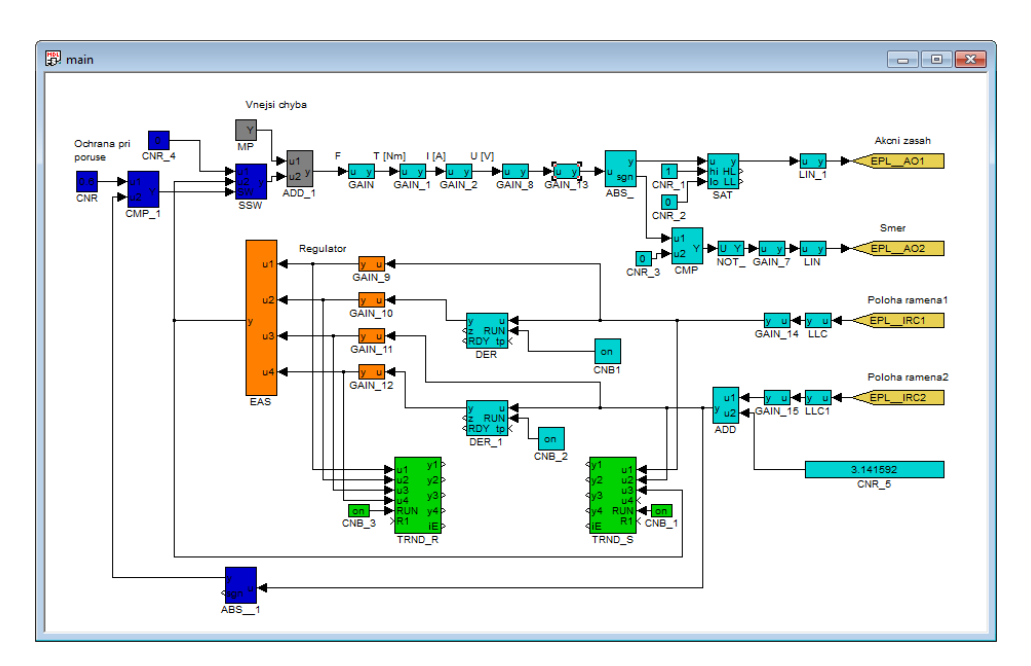

*Obr. 43 Program regulačního systému*

### 4.2.1 Diagnostika regulačního softwaru v RexView

Navržený a implementovaný řídicí software je nahrán do řídicího systému REX v jednodeskovém PC Alex. Fyzický model inverzního rotačního kyvadla je regulován tak, že rameno2 je ve vertikální poloze. Tzn. že jsou splněny podmínky regulace.

V diagnostickém prostředí RexView je monitorován regulační děj a pomocí on-line připojení k regulátoru, je možné tento regulační program dolaďovat. Na obrázku 44 je zobrazeno prostředí RexView s regulačním průběhem, kde červená křivka znázorňuje akční veličinu regulátoru a modrá se zelenou křivkou označují polohu ramene, resp. modrá znázorňuje polohu ramene1 a zelená polohu ramene2.

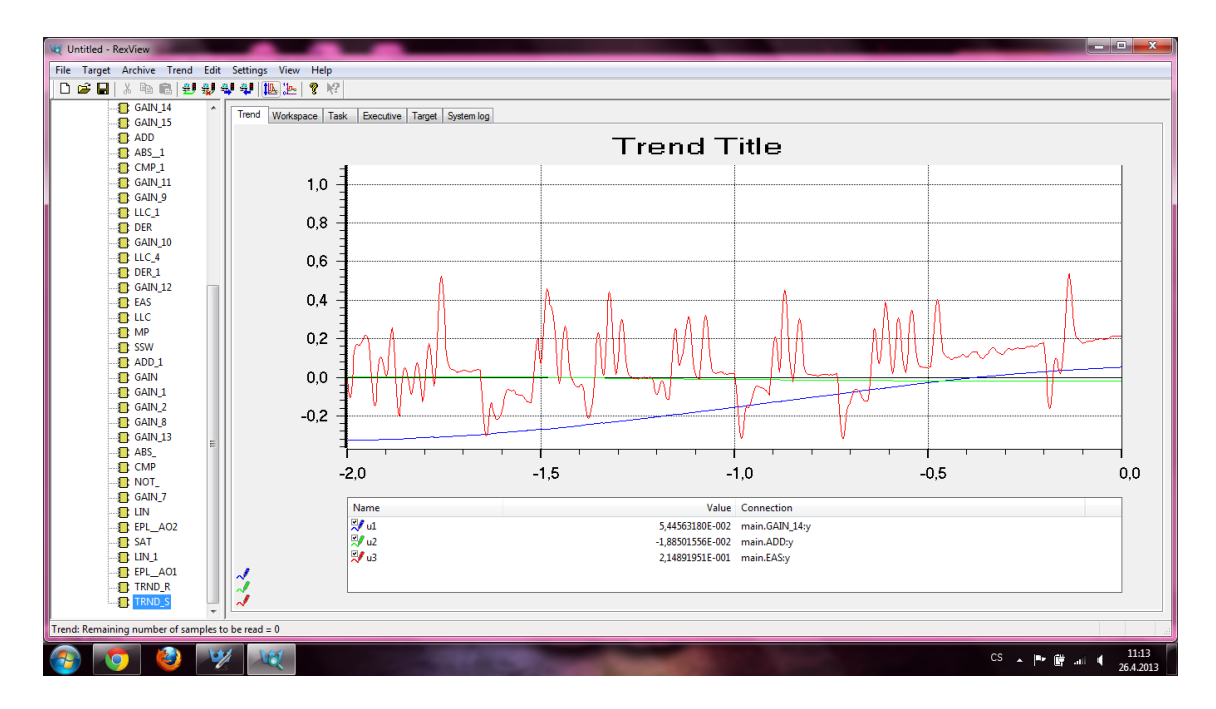

*Obr. 44 Průběh regulace kyvadla*

Jak lze pozorovat z obrázku 44 je poloha ramene2 téměř ustálená v nulové, tedy vertikální poloze a rameno1 se periodicky mírně vychyluje, což je dáno vlastnostmi regulované soustavy. Dále lze z obrázku pozorovat zvlněný a mírně deformovaný průběh akční veličiny. To je dáno derivací polohy ramen. Při generování pulzů z encoderu1 a encoderu2 vzniká šum, který při jeho derivaci rapidně vyniká a ovlivňuje kvalitu regulace. Tyto nevhodné projevy na vstupu do regulátoru jsou mírně potlačeny filtry prvního řádu s malou časovou hodnotou  $\tau = 0.01$ s.

Při vyšších časových konstantách je sice akční veličina mnohem plynulejší, ale o to více se zpomaluje regulační odezva, což je ve výsledku regulace mnohem horší vlastnost regulátoru, než-li kmitavý průběh akčního zásahu.

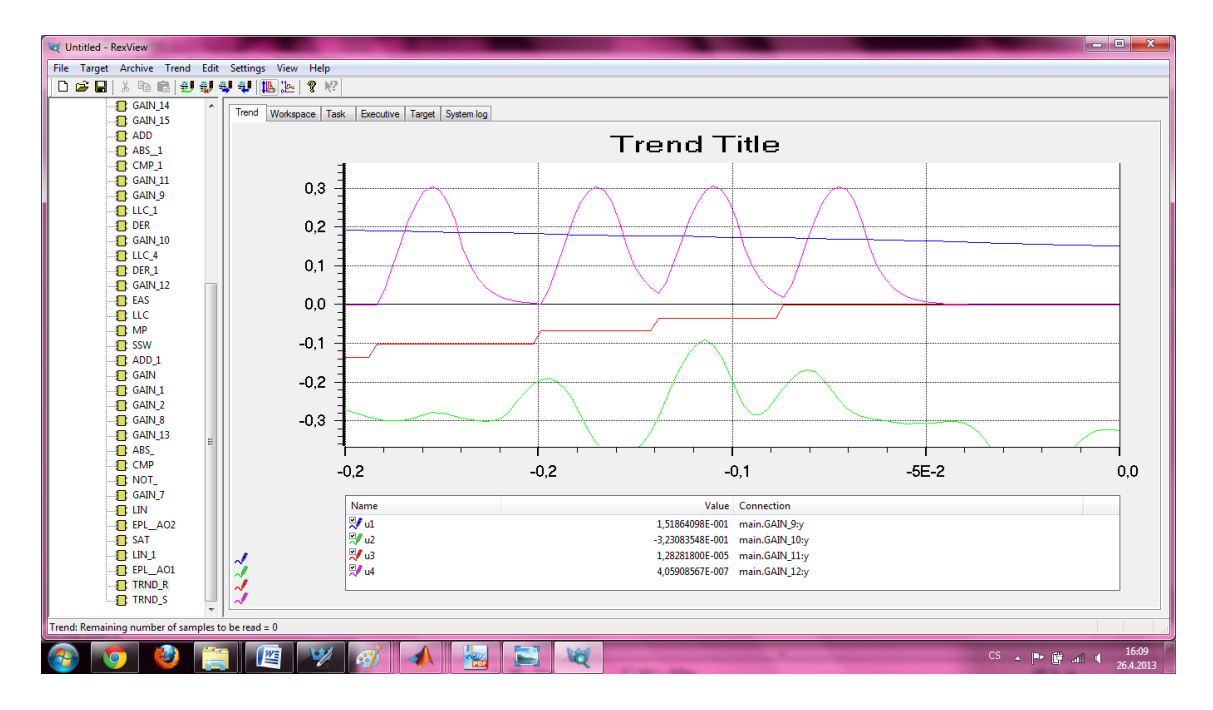

*Obr. 45 Průběh jednotlivých složek LQR regulátoru*

Na obrázku 46 jsou zobrazeny průběhy poloh ramen a akční veličiny při působení vnější chyby na regulovanou soustavu. Z obrázku tedy vyplývá, že již při mírném vychýlení ramene2 (zelená křivka) okamžitě reaguje regulátor vychýlením ramene1 do protisměru pohybu s nezbytně velkou výchylkou tak, aby se rameno2 opět ustálilo v nulové, tedy inverzní poloze. V levé části obrázku jsou znázorněny bloky programu, které lze při diagnostice libovolně nastavovat tak, aby průběhy regulace byly co nejkvalitnější.

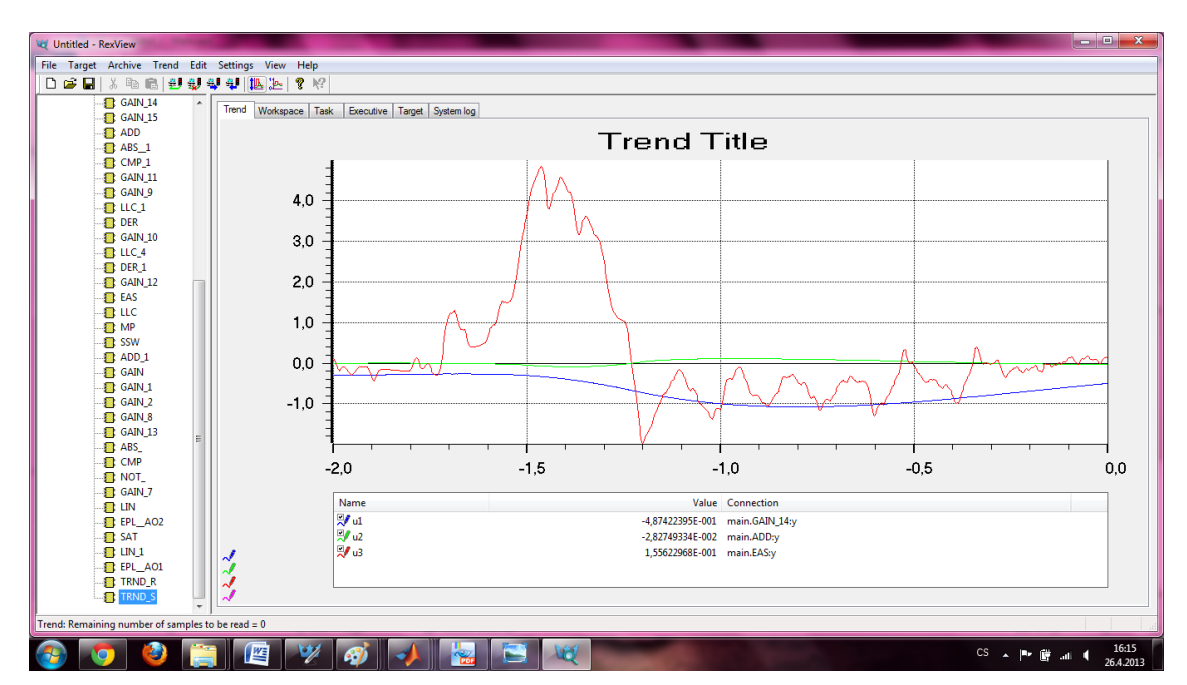

*Obr. 46 Průběh regulace při působení vnějších chyb*

### 5 Vizualizace

Všechny vizualizace jsou založeny na HTML5 a komunikují pomocí technologie WebSocket. Aby bylo možné webové stránky propojit přímo s řídicím systémem, je potřeba nejdříve aktivovat webový server *Lighttpd* a WebSocket server *RexWSTcp*. Oba servery se spouštějí pomocí dávkového souboru *launch-hmi.bat.*[5]

Podporované prohlížeče:

- Google Chrome
- Mozilla Firefox
- Chromium

Pozn.: Internet Explorer nevyhovuje použitým technologiím.

WebSerVis - je servisní vizualizace a je určena k rychlému zobrazení dat z řídicího systému. Její vytvoření je jednoduché a intuitivní, avšak pro novou vizualizaci je potřeba upravit zdrojový kód stránky dle vizualizace z příkladu MTUNER. [5]

WebView - je nástroj, který umožní poloautomatický převod schématu nakresleného pomocí vývojového nástroje RexDraw do HTML stránky. Díky tomu je možné zobrazit aktuální data z jednotlivých bloků. [5]

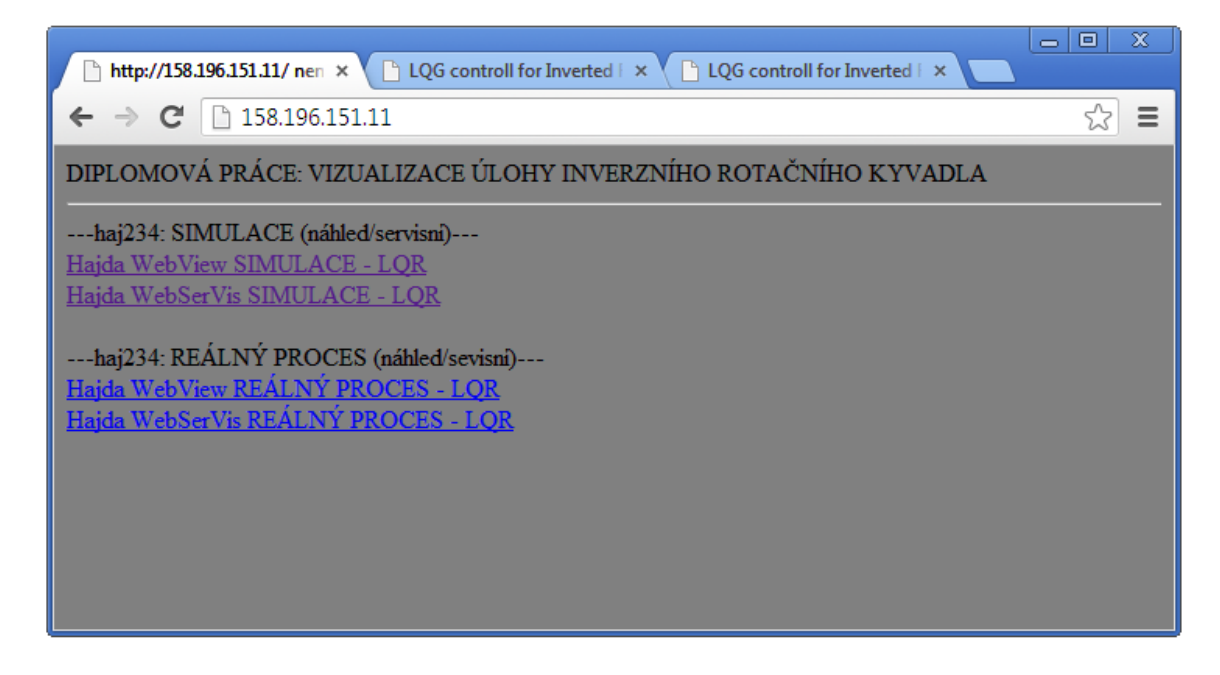

*Obr. 47 Úvodní stránka řídicího systému*

### 5.1 Vizualizace simulace

Soubory \*.html vizualizace, jsou podobně jako exekutiva, nahrány na paměťovou kartu jednodeskového PC Alix. Do Alixu se přistupuje pomocí tabulkového manageru MC prostřednictvím aplikace Putty. Po otevření uložiště dat Alixu jsou v adresáři rex/www/ uloženy upravené soubory WebView.html a WebSerVis.html vizualizací jak pro simulaci, tak i pro reálný proces. Součástí adresáře je i soubor index.html, který odkazuje na jednotlivé vizualizace. Tento soubor se spustí při vyvolání IP adresy Alixu (viz obr. 47).

Po výběru odkazu na WebSerVis simulace se v prohlížeči otevře záložka vizualizace "Simulation LQR cotroll". Za předpokladu, že je v REXU nahraná exekutiva a program simulace, se tato stránka vizualizace připojí a v grafu se zobrazí jednotlivé trendy průběhu simulace řízení. Resp. červenou křivkou je zobrazen průběh polohy ramene2 a zelenou křivkou je zobrazen průběh akční veličiny (označení jako akční zásah) v závislosti na čase. Graf trendů je vybaven auto-scrollingem s časovým intervalem 0 až 130s.

V servisním okně Signals jsou zobrazeny aktuální hodnoty polohy ramene a akčního zásahu simulované regulace. Vedle toho se nachází tlačítko vnější chyba. Toto tlačítko na dálku ovládá výše-zmíněný blok MP pro simulace vnější chyby.

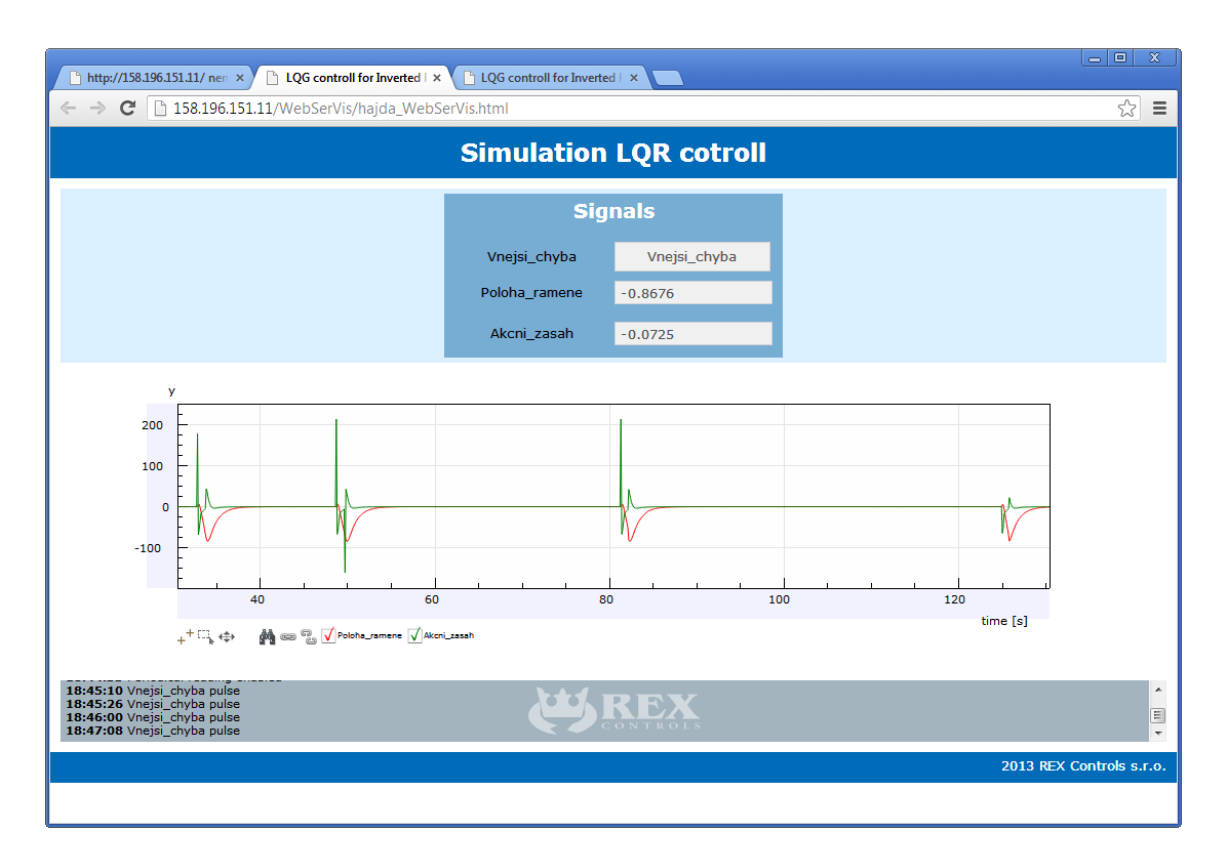

*Obr. 48 Vizualizace simulace WebSerVis*

Po stisku resp. kliknutí na toto tlačítku vygeneruje blok pulz, jenž cukne s ramenem kyvadla do strany. Tento výmyk způsobí destabilizaci ramene a simulovaný regulátor se jej snaží stabilizovat. Tyto průběhy jsou zobrazeny na obrázku 48. Pod vykreslovacím trendem je umístěno scroll-window jako historie zásahu uživatele do vizualizace.

Jestliže uživatel klikne na odkaz WebView simulace otevře se v prohlížeči záložka se schématem simulace regulační smyčky. V podstatě se jedná o totéž schéma zapojení, jenž je použito při tvorbě simulace v RexDraw. Matematický model kyvadla je integrován do bloku sub-system s názvem Model. Uživatel vizualizace simulace má v tomto prostředí možnost kliknutím na jednotlivé bloky měnit jejich parametry a zároveň klikem pravým tlačítkem myši zobrazovat aktuální hodnoty průběhu regulace.

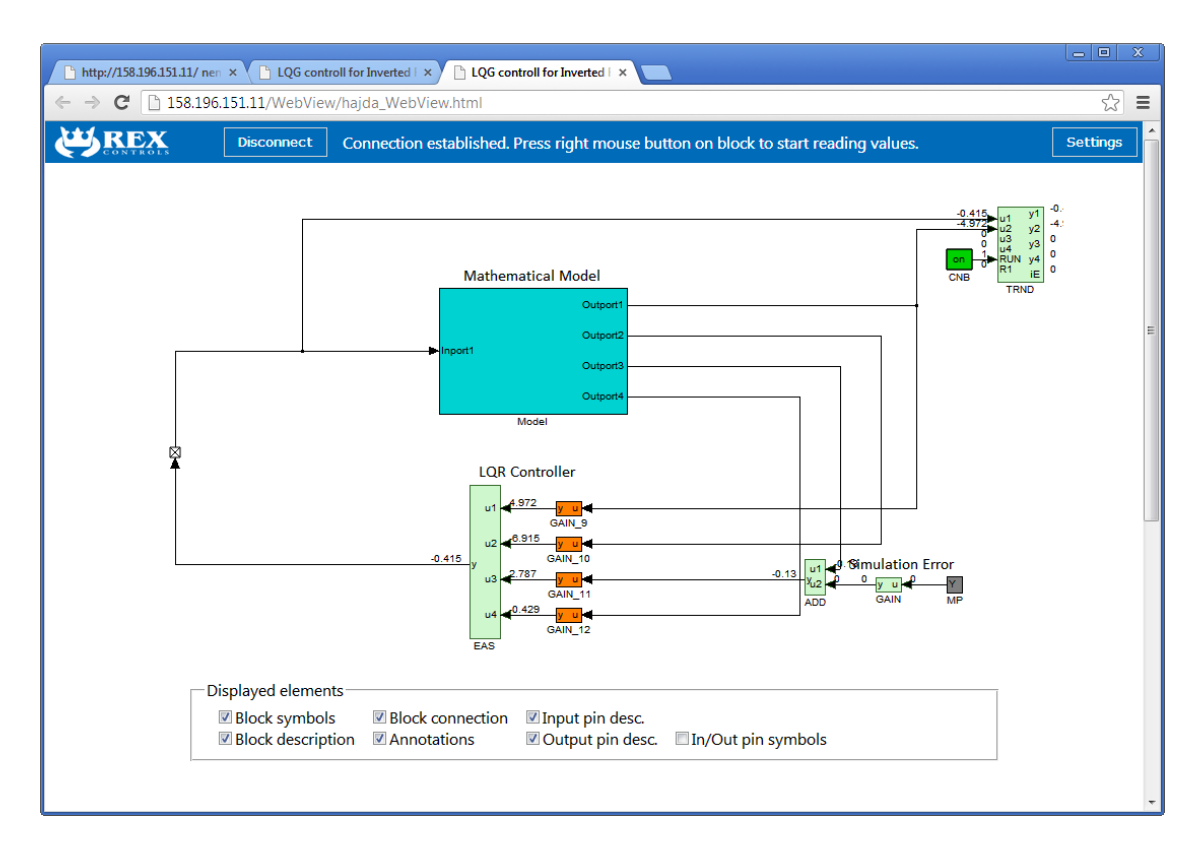

*Obr. 49 Vizualizace simulace WebView*

Součástí schématu je zavedení vnější chyby bloku MP. Tato chyba se okamžitě projeví na zobrazených hodnotách (u bloků s bledě zelenou barvou) a zároveň se zobrazí v trendu záložky WebSerVis simulace. Obě tyto vizualizace, tedy WebSerVis i WebView jsou navzájem propojeny a mohou se ovlivňovat. Záleží tedy na uživateli, jaké prostředí si pro vizualizaci zvolí.

V záhlaví vizualizace je umístěno tlačítko pro připojení, případně odpojení prostředí od exekutivy programu. Dále se tam nachází tlačítko Settings, které zobrazí v zápatí check-box.

### 5.2 Vizualizace reálného procesu

Jestliže při zadání IP adresy Alixu do webového prohlížeče klikne uživatel na odkaz WebSerVis reálného procesu (viz obr. 47) otevře se v prohlížeči nová záložka s LQR controll vizualizací reálného procesu. Aby se uživatel mohl připojit a samozřejmě zasahovat do regulace fyzického modelu kyvadla, musí být v PC Alixu nahrána příslušná exekutiva pro Linux a regulační program reálné regulace. Pozn. všechny čtyři vizualizace jsou nahrány do paměťové karty Alixu, tedy jsou součástí softwarového vybavení jednodeskového PC, ale exekutiva s příslušným programem je třeba nahrát do ŘS REX vždy, pokud je třeba přecházet ze simulace do řízení reálného procesu.

Jestliže jsou tyto podmínky splněny, může uživatel pozorovat obdobné okno vizualizace, jenž je zobrazeno na obrázku 50. Podobně, jako tomu je u vizualizace simulace jsou zde zobrazeny trendy polohy kyvadla, ovšem jak ramene1, tak i ramene2. To může mnohem více přiblížit uživateli, nebo expertovi kvality děje reálného regulačního procesu.

Oproti simulaci je zavedení vnější chyby u reálného procesu z pohledu experta mnohem atraktivnější, jelikož průběhy zobrazené v trendu lze pozorovat na reálném fyzickém modelu kyvadla. Tyto vnější chyby jsou také zobrazeny na obrázku 50. Celkový průběh reálné regulace se evidentně od simulace liší. Na funkci a kvalitě regulace se ovšem nic nemění.

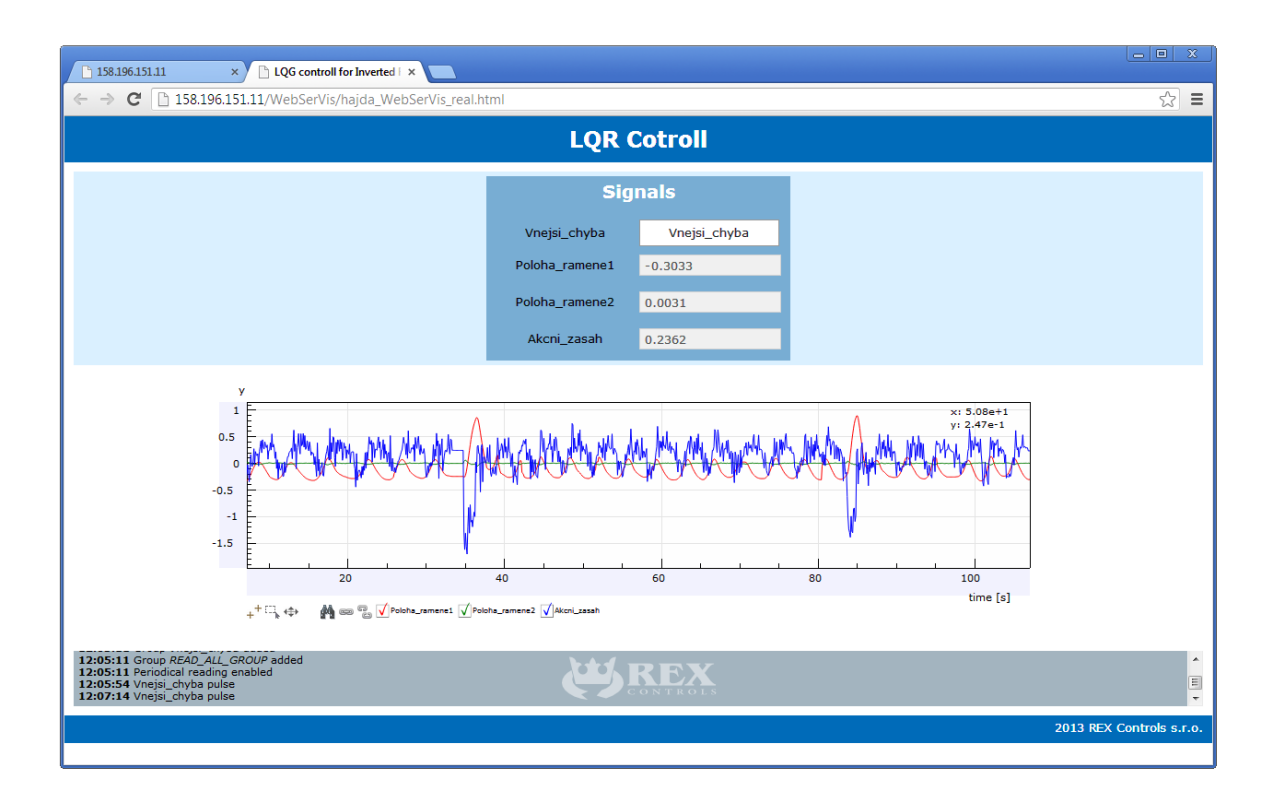

*Obr. 50 Vizualizace reálného procesu WebSerVis*

To, že průběh akční veličiny je v trendu reálné vizualizace kmitavý již napověděla výšezmíněná kapitola s diagnostikou regulačního děje a také zmiňuje příčiny. Faktem zůstává, že vizualizace WebSerVis reálného děje s vizualizací simulace je až na tento průběh a monitorování obou ramen identická.

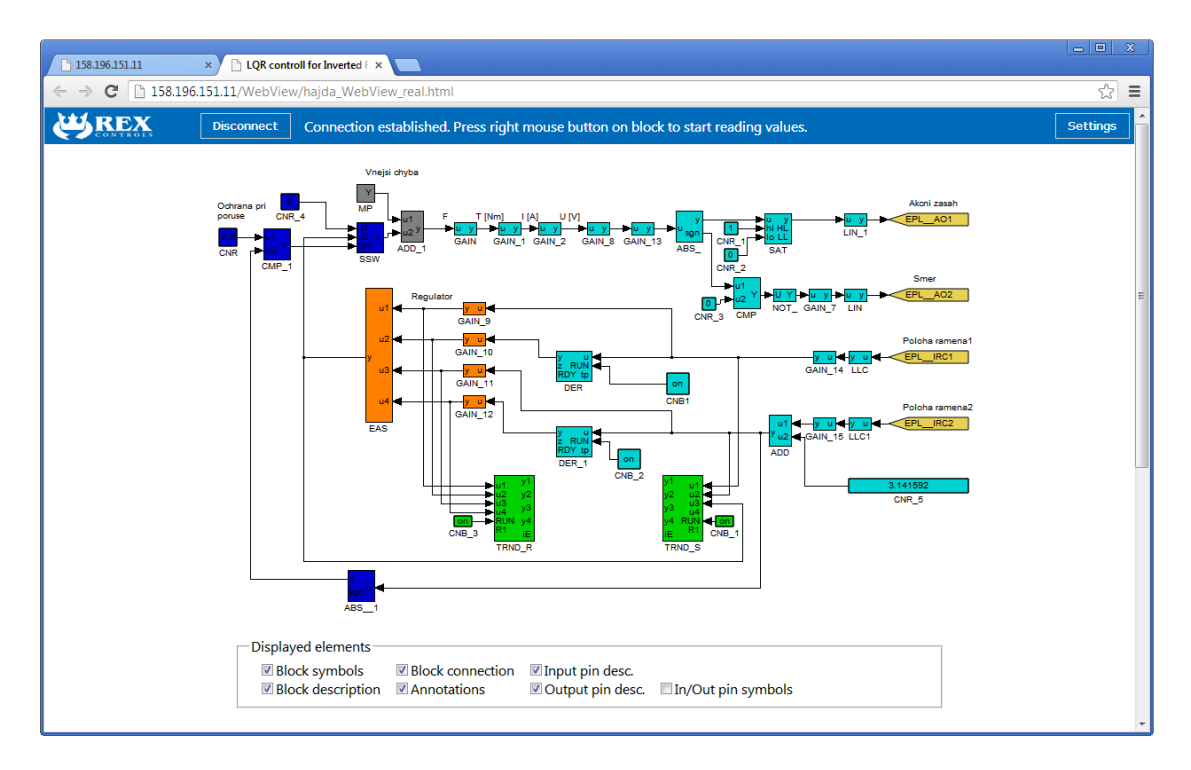

*Obr. 51 Vizualizace reálného procesu WebView*

Zásluhou toho, že vývojové prostředí RexDraw v. 2.08 dokáže exportovat navržený řídicí algoritmus (function block diagram) do \*.svg souboru, se uživateli po kliknutí na odkaz WebView reálného procesu zobrazí v nově otevřené záložce prohlížeče identické zapojení regulačního programu jako u exekutivy v bloku programu main.

To je způsobeno tím, že blokový diagram uložený ve formátu \*.svg lze otevřít v html editoru např. PSpad a ve skriptu HTML5 jej vložit a následně upravit v příkladných souborech dodanými výrobcem REX Controlls. Jak již bylo zmíněno v podkapitole 5.1 Vizualizace simulace obě vizualizace, tedy WebView a WebSerVis, jsou navzájem provázány a mohou se ovlivňovat. Záleží tedy pouze na uživateli, kterou formu si zvolí.

Samozřejmě opět je manipulace s vizualizací na stejném principu jako tomu je i u vizualizace simulace. Tzn. Tlačítko Disconnect, které se nachází v záhlaví slouží k odpojení, případně k připojení vizualizace k příslušné exekutivě, stejně tako jako tlačítko Settings, které otevírá check-box Displayed elements v zápatí, kde si uživatel volí jednoduchým zaškrknutím prvky diagramu, které chce zobrazit.

### 6 Závěr a zhodnocení

Pro splnění cílů jednotlivých bodů zadání bylo nejprve nutné studium základních metod syntéz zpětnovazebních regulačních obvodů a moderních metod teorie řízení. Tzn. teorie s přístupen založeným na stavovém popisu systému.

Tento stavový popis fyzického modelu inverzního rotačního kyvadla je důkladně rozebrán a popsán v kapitole 2.1 Matematický popis modelu.

Vzhledem k povaze úlohy regulovat kyvadlo moderními metodami řízení, byla volba typu regulátoru stanovena s pohledu optimalizačního kritéria na LQ řízení pro optimální lineární řízení systému, tedy lineárně kvadratické řízení. Realizace a implementace regulačního obvodu byla provedena ve vývojovém prostředí RexDraw a diagnostikována v prostředí RexView. Návrh regulátoru a simulace regulačního obvodu v prostředí REX a Simulink je popsán v kapitole 4.1 Návrh a simulace regulátoru.

Realizace navrženého a simulovaného algoritmu prostřednictvím řídicího systému REX je implementována v jednodeskovém PC Alix s operačním systémem Linux. Signálové vstupy a výstupy jsou realizovány moduly B&R řady X20, které komunikují s PC Alix prostřednictvím (Real-Time Ethernet) komunikační sběrnice Powerlink. Pro řízení motoru modelu kyvadla byla navržena a realizována výkonová elektronika resp. proudový regulátor. Veškeré výše zmíněné části jsou nainstalovány na panel řídicího systému. Detailní popis hardwaru pro řízení je popsán v kapitole 3 Popis řídicího systému.

V předložené práci je popsáno řešení takové, že existuje jeden program (exekutiva s jednou úlohou) pro simulaci a další exekutiva s jednou úlohou pro reálný proces. Podle toho,která z těchto exekutiv je do řídicího počítače nahrána, pak lze prohlížet příslušnou vizualizaci.

Vizualizace regulačního děje a simulace byla realizována prostřednictvím technologie HTML5. Soubory \*.html se nacházejí v paměťové kartě PC Alix a uživatel se k těmto vizualizacím připojuje přes webový prohlížeč, kde zadává IP adresu řídicího systému REX.

Řídicí program REX také umožňuje, aby jedna exekutiva byla spjata s více úlohami (tasky). Program lze tedy upravit tak, že v řídicím počítači poběží zároveň simulace (jeden task) i reálný proces (druhý task). Je tak možné vizualizovat jak simulaci, tak reálný proces.

Po shrnutí všech dosažených výsledků se dá říct, že byly splněny všechny body zadání a podařilo se naplnit kladené cíle a kritéria pro řízení inverzního rotačního kyvadla.

### Literatura

[1] NOSKIEVIČ, Petr. [i]Modelování a identifikace systémů.[/i] 1. vyd. Ostrava: MONTANEX, a. s., 1999. 276 s. ISBN 80-7225-030-2.

[2] OŽANA, Štěpán. [i]Navrhování a realizace regulátorů.[/i] vyd. 1. Ostrava: VŠB - TU Ostrava, 2012. Studijní materiály. 136 s. ISBN 978-80-248-2605-9.

[3] HAJDA, M. Návrh a realizace PID regulátoru na fyzikálním modelu kuličky na tyči pomocí kompaktního programovatelného automatu WinPAC-8000. Bakalářská práce VŠB-TUO, Ostrava 2011.

[4] Firemní dokumentace Matlab and Simulink (MathWorks).

[5] Firemní dokumentace Rex Controls.

[6] Firemní dokumentace B-R Automation k programovatelným automatům a I/O modulům řady X20.

[7] Firemní dokumentace Microrobot Co. Ltd. MP-2000 Inverted Pendulum